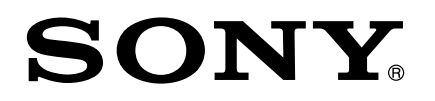

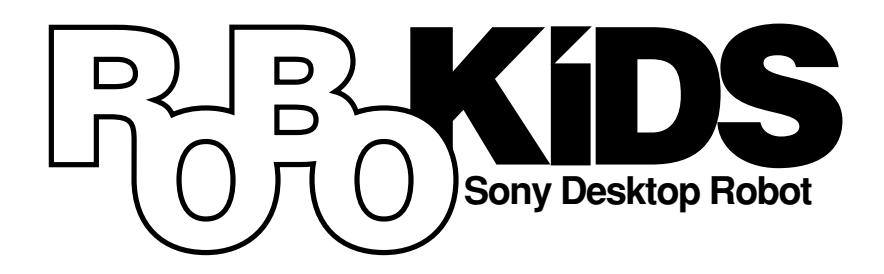

# **OPERATION MANUAL**

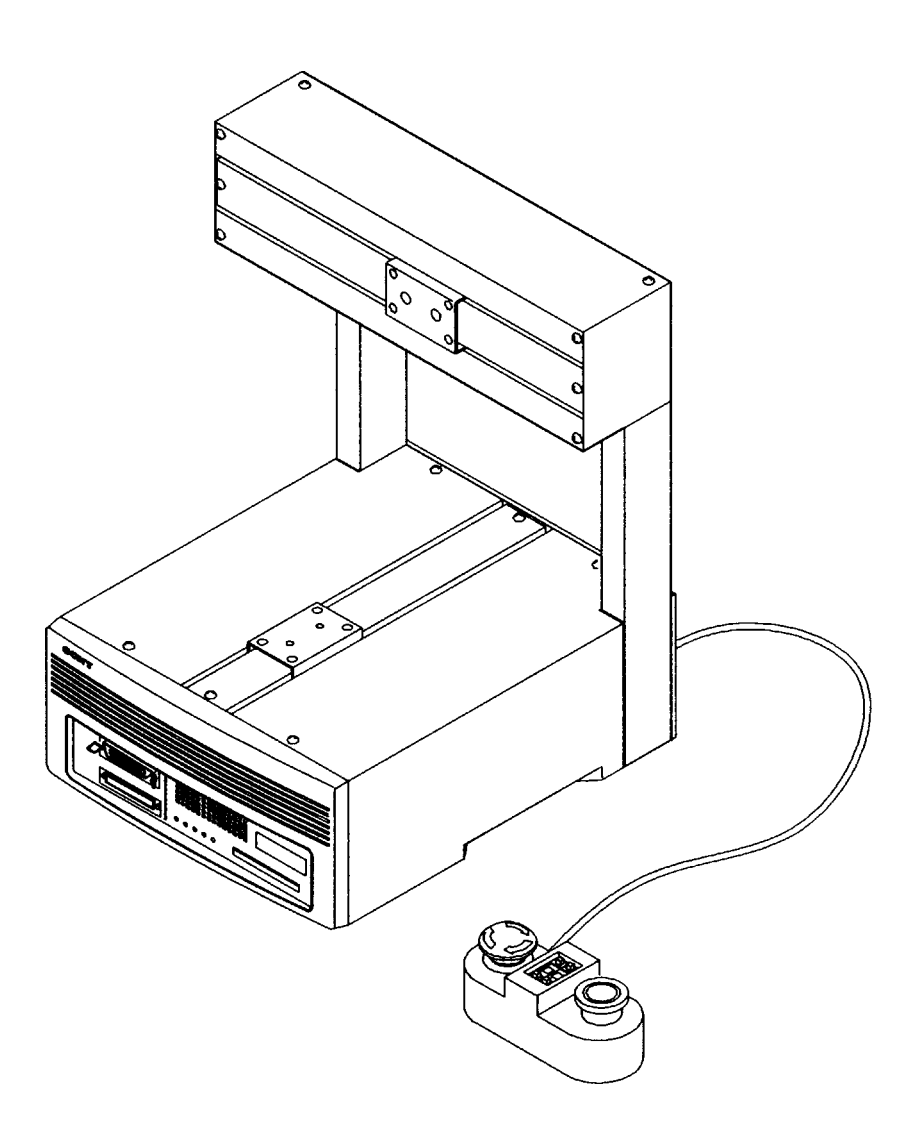

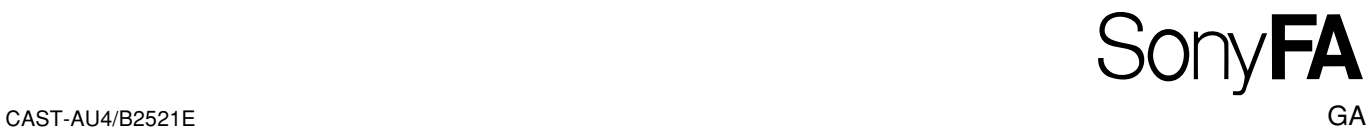

## **About this Operation Manual**

This Operation Manual is intended as a guide for users of the Sony Desktop Robot ROBOKIDS.

Before operating this system, you should first throughly read this manual. You may not understand all of the explanations the first time through, but be on the lookout for any special directions. It should be used in conjuction with the RK card manual for your specifications.

- This manual may not be replicated in whole or in part without the prior written authorization of Sony Corporation.
- The information described herein is subject to change without notice.
- The information described herein has been checked for both reliability and accuracy. However, if you have any questions, or notice any errors or omissions in this manual, please contact the following offices of Sony Corporation.

#### **[Singapore]**

**Sony Electronics (Singapore) Pte. Ltd**

SPEC, No.52 Tuas Avenue 9, Singapore 639193 TEL : 8615858 FAX : 8621521

#### **[Europe]**

**Sony Wega Produktions GmbH Production Technology Division Europe** Hedelfinger Str. 61 D-70327 Stuttgart Germany TEL : +49 (0)711 5858-420 FAX : +49 (0)711 574153

#### **[Japan]**

**Sony Manufacturing Systems Corporation FA Service Department** 1-10, Kiyoku-cho, Kuki-shi Saitama, 346-0035 JAPAN TEL : 0480-23-1956 FAX : 0480-23-1706

## **How to Use this Operation Manual**

#### **First Time Users**

Read this manual form chapter 1 through chapter 4 before starting any operation. The manual describes the procedures required in setting up ROBOKIDS for users who have little experience with FA (Factory Automation) equipment.

#### **Routine Assembly**

Follow the respective application manuals for routine assembly task operations.

#### **Replacing the Unit or Memory Card**

Remove the existing unit. Attach the new unit and replace the memory card. References of the memory card may be found in this Operation manual or the respective application manuals.

This manual describes the ROBOKIDS base machine. Details for application unit installations may be found in the operation manuals that are attached when purchasing the application units.

## **Manual Configuration**

This operation manual describes the procedures required to operate the desktop robot ROBOKIDS Various types of applications such as dispensing and soldering may be accomplished by exchanging the memory cards (RK card) which stores the programs required to run an application. The semi-programmable specification allows the user to modify an operation program and peripheral task program to perform a specific work. The full open programmable specification enables the use to freely write any program to perform an unique application. This manual contains the common contents between dispensing, soldering, semi-programmable and the full open programmable specification. For further details refer to the memory card (RK Card) operation manual (or the Full Open Programmable operation manual for the full open programmable specifications.)

#### Safety Instruction

Describes the safety precautions for user's safety.

Unpacking

Describes the precautions during unpacking, and lists the supplied accessories.

1. Outline

Outlines features, names and functions of controls, and its specifications.

2. Preparation

Helps you set up the base machine. Beside the supplied accessories, you also may need to purchase the dispensing unit, soldering unit, air compressor, workpiece fixing tool (including fixing screws) depending on the configuration.

3. Maintenance

Describes daily maintenance.

4. Troubleshooting

Describes countermeasure (only the contents which are in common in applications) when an error occurs during operation. The Operation Manual of each memory card (RK card) describes countermeasures for dispensing errors and soldering errors.

5. Replacement Parts

Shows list of main replacement parts of the base machine.

6. Appendix

Described input and output specifications of each connector.

## **Contents**

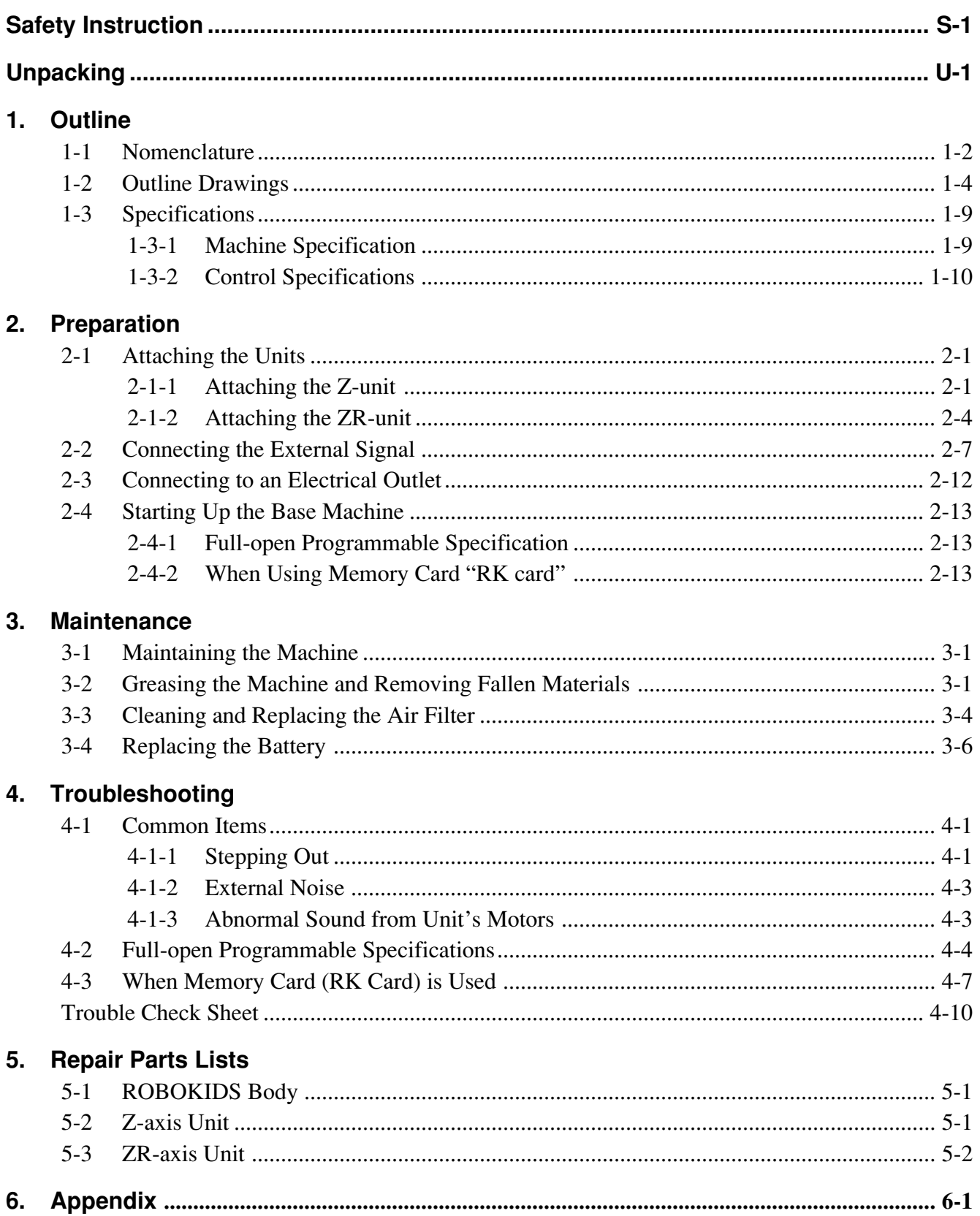

## **Safety Instruction**

Sony Corporation designs and manufactures all its equipment with strict attention to safety. However, if the machine is operated or maintained without regard to the safety guidelines, damage or injury to the machine or operator may occur.

To prevent accidents, those in charge of operation and maintenance must follow the safety work rules when using the machine. Always read the safety precautions carefully before reading the Operation Manual, and carefully note the following safety rules.

Observe all precautions to ensure safety.

Read the precautions on pages 3 to 6 thoroughly.

Perform regular inspections.

Inspect the machine referring to chapter "3. Maintenance".

In the event of accidents....

Consult with the dealer that is indicated on warranty card after filling in the trouble check sheet which is attached to the end of the Operation Manual.

#### **Definition of warning symbols**

Pay particular attention to the following symbols and conventions shown on the machine and on the Operation Manual. Fully understand the contents of symbols and conventions before reading the Operation Manual.

Machine Symbols

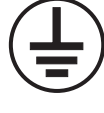

Indicates a protective terminal of mechanical parts to which an external protective earth wire is connected.

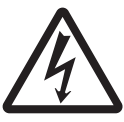

When the part with this mark is removed, the high voltage appears.

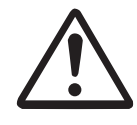

Check the operation manual before using the part with this mark.

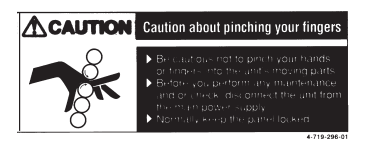

Be cautious not to pinch your hands or fingers into the units moving parts. Before you perform any maintenance and/or check, disconnect the unit from the main power supply.

#### Operation Manual Symbols

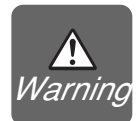

Indicates that mis-operations or mis-handling may result in unexpected danger (fire, etc.,) and the that operator is at risk (of major injury).

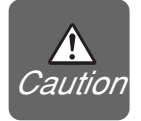

Indicates that mis-handling may result in unexpected danger (electric shock, etc.,) and that the operator is at risk of injury or the equipment at risk of damage.

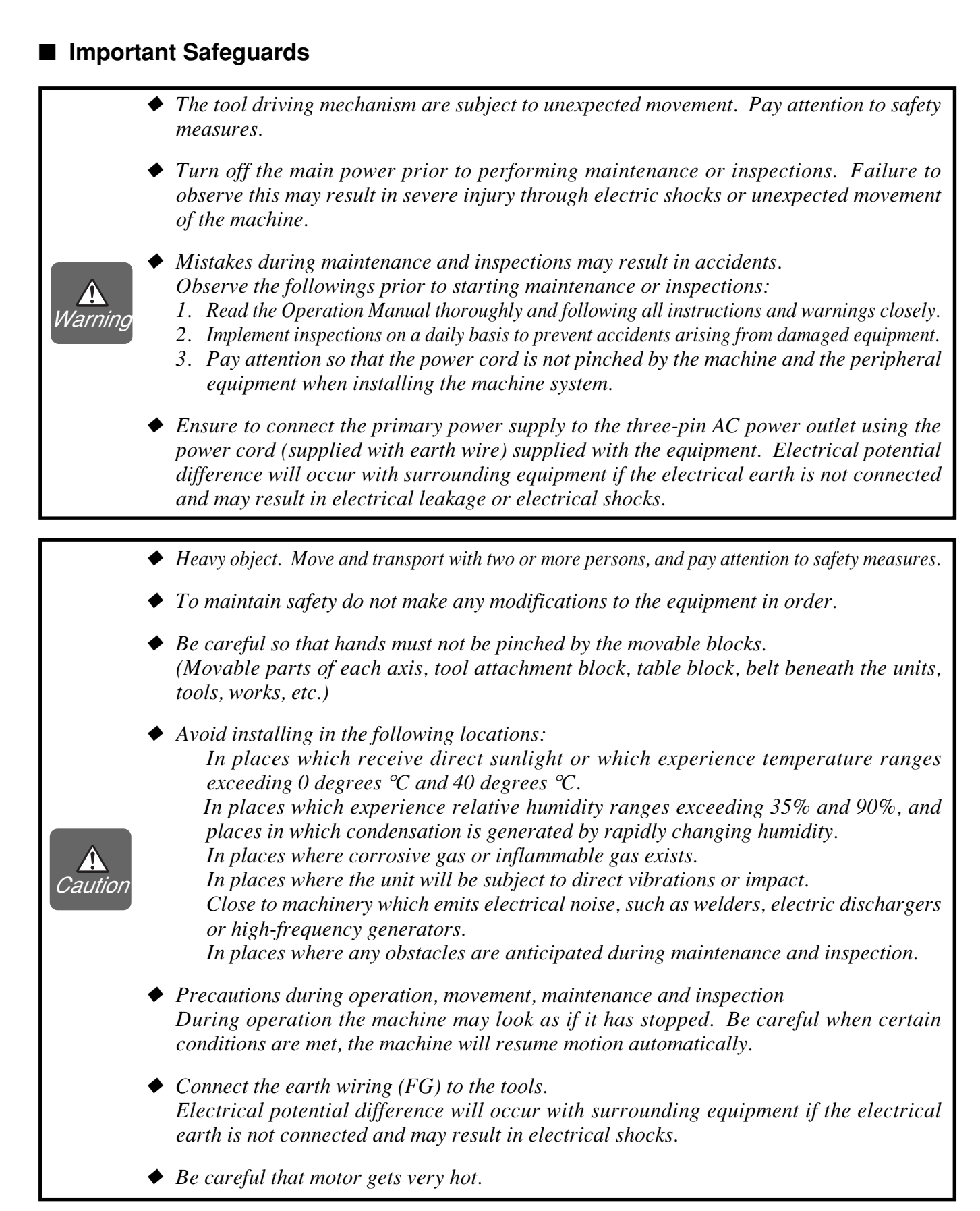

#### **Precautions on Usage**

#### **Operate on the specified voltage**

Operate the ROBOKIDS only on AC power voltage as specified on the label of the machine. The power cord must be directly connected to the electrical output, and grounded. The ROBOKIDS conforms with the safety requirements of the target country to which it is shipped.

#### **When a machine will not be used for extended period of time**

If the machine is not in use for a long period, unplug the power cord from the electrical output. To unplug, pull on the plug. Never pull on the cord.

#### **Do not drop any foreign material into the machine**

Dropping any flammable liquid or metal, object into the machine can cause errors and trouble of the machine. Should any of them drop into the machine, unplug the power cord and contact your local Sony dealer.

#### **Do not place any obstacles in front of the fans.**

Heat dissipation will be insufficient and the accumulated heat can cause malfunctions.

#### **Precautions on Transportation**

- Avoid excessive shock. Excessive shock such as dropping the machine may cause damage.
- Do not hit the units or work table during operation. Also be careful so that hands and/or clothes are not pinched by the machine. It can cause unexpected physical injury.
- Be sure to hold the bottom panel when moving the machine.

#### **Precaution on memory cards**

Before inserting or removing a memory card, always turn the power off.

The data stored in the memory card may be damaged if a memory card is inserted or removed while the power is on.

#### **Precaution on the teaching pendant**

ROBOKIDS uses a teaching pendant for the CAST-PRO or SRX. The CAST-U teaching pendant and CAST-PRO teaching pendant are not compatible. Do not use the CAST-U teaching pendant with the ROBOKIDS.

*If the CAST-U teaching pendant is used with the ROBOKIDS., the ROBOKIDS cannot exit the emergency stop state and can be damaged. Do not use the CAST-U teaching pendant with the ROBOKIDS. If the SRX teaching pendant (SRX-P006) is used with the ROBOKIDS. the ROBOKIDS can be damaged. Do not use the SRX teaching pendant with the ROBOKIDS.* **Caution** 

#### **Precaution on maintenance**

Periodic inspection of the following items is recommended once every six months.

#### **Operation check of the fan attached to the controller**

Be sure to check the operation of the fan attached to the controller before starting operation. Equipment can be seriously damaged by heat accumulated in ICs in certain operating environments in which equipment is used without sufficient heat dissipation.

#### **On handling batteries**

The following battery is used in the base machine controller.

Lithium battery (primary battery) of type : CR17335SE-CN21 Manufactured by Sanyo Electric Co.

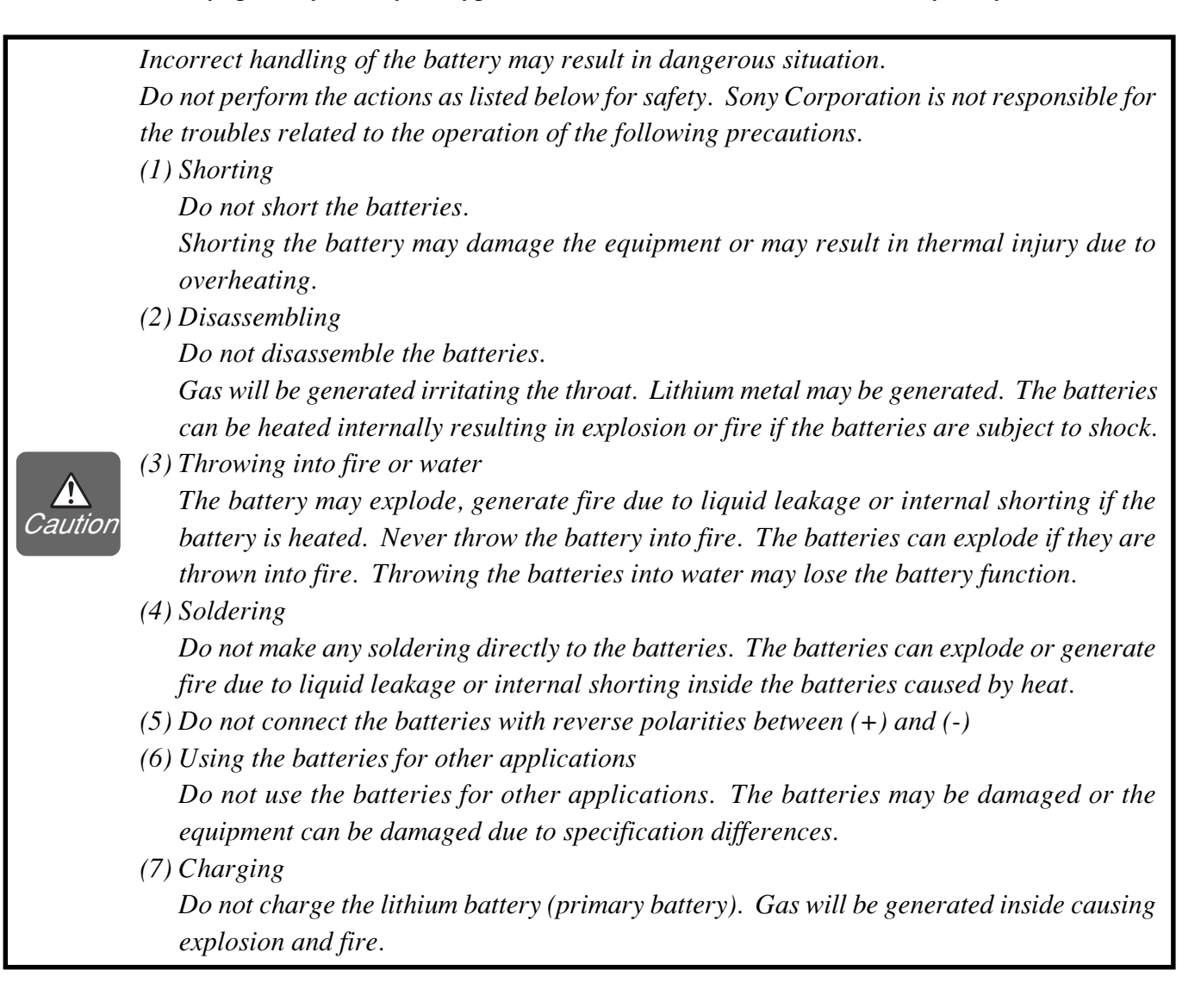

#### **Life and replacement of batteries**

The nominal life of the lithium battery (primary battery) used in the controller is 3 to 5 years. Replace it every 3 years as a guide line. (Refer to section "3-4 Replacing the Battery" for the replacement procedure.) Life, however, can be shorter than the nominal life depending upon the ambient environments. The front POWER indicator changes from green to red when a battery runs out.

## **Unpacking**

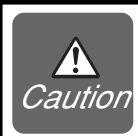

*Transport it to the installation position while taking care not to drop or fall. Pay extra attention not to give any vibration or shock because the controller contains precision electronic parts.*

**NOTE** 

*Be sure to use the packaging material specified by Sony Corporation when transporting the machine.*

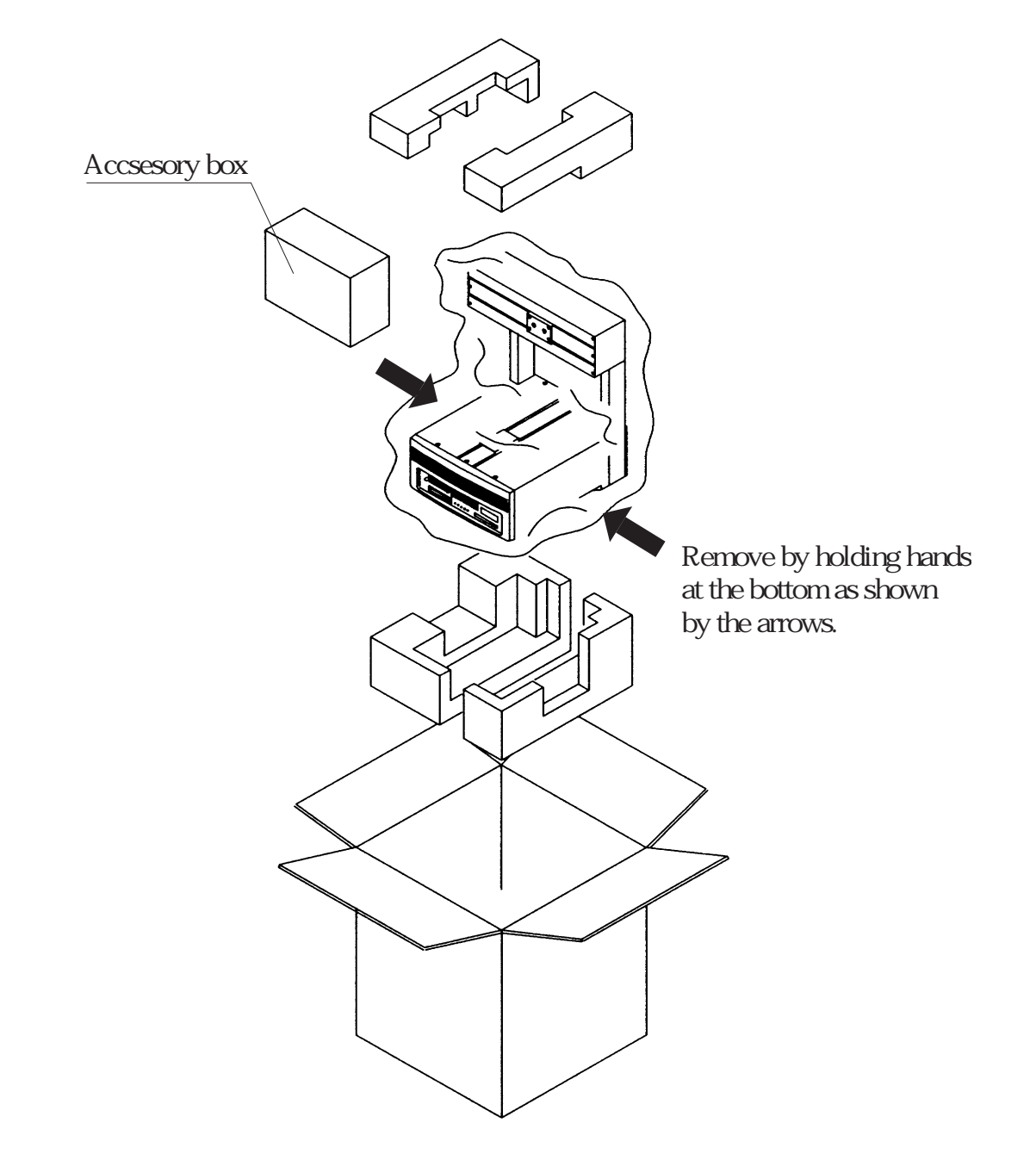

When the machine is unpacked, make sure the following items are in the package.

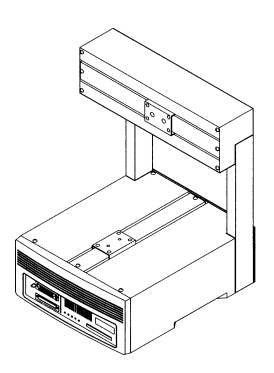

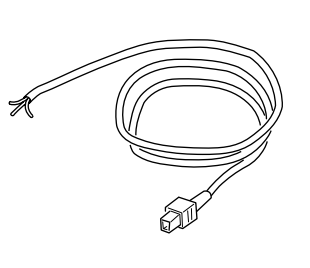

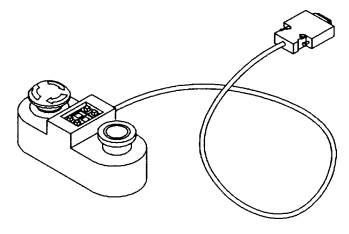

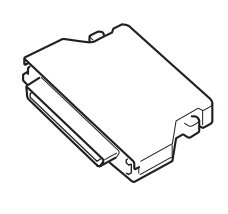

Base machine Power cable Dependion box USER I/O connector

(For AC 200V to 240 V) PCR-E68FS (connector) PCS-E68LA (connector cover) (Honda Communications Company)

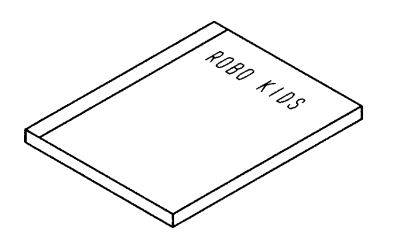

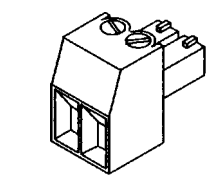

Operation Manual External supply power connector for USER I/O MC 1.5/2-ST-3.81 (Phoenix Contact Inc.)

## **1. Outline**

ROBOKIDS is a desktop assembly tool designed to automate cell production systems saving a significant amount of power consumed by assembly lines. It may be used in a variety of applications by simply exchanging the work unit and memory card. The basic operation procedures are common throughout the applications enabling a smooth migration from one work to another.

- The programs required for an application are stored in the memory card "RK Card". Operation is started by inserting the specific memory card into the base machine and teaching the work points. The machine may be switched to perform a different application be exchanging the memory card.
- The work points and the working speed may be set by using the simple operation teaching pendant (option) even by someone who has just purchased ROBOKIDS.
- The power supply and controller are built inside the machine thus making the system transportable to the place where it is needed.
- The machine is equipped with an external switch connector and also an USER I/O connector allowing synchronous operation with external equipment. Remote operation is also possible.

**NOTE** 

*The external switch and connector enabling operation of the machine by two operators, must be prepared by the user.*

#### ■ **Product Configuration**

The base machine consists of two axes X-axis and Y-axis. It may be upgraded to three and four axes by installing the optional Z-unit and ZR-unit respectively.

#### **1-1 Nomenclature**

#### **Front View**

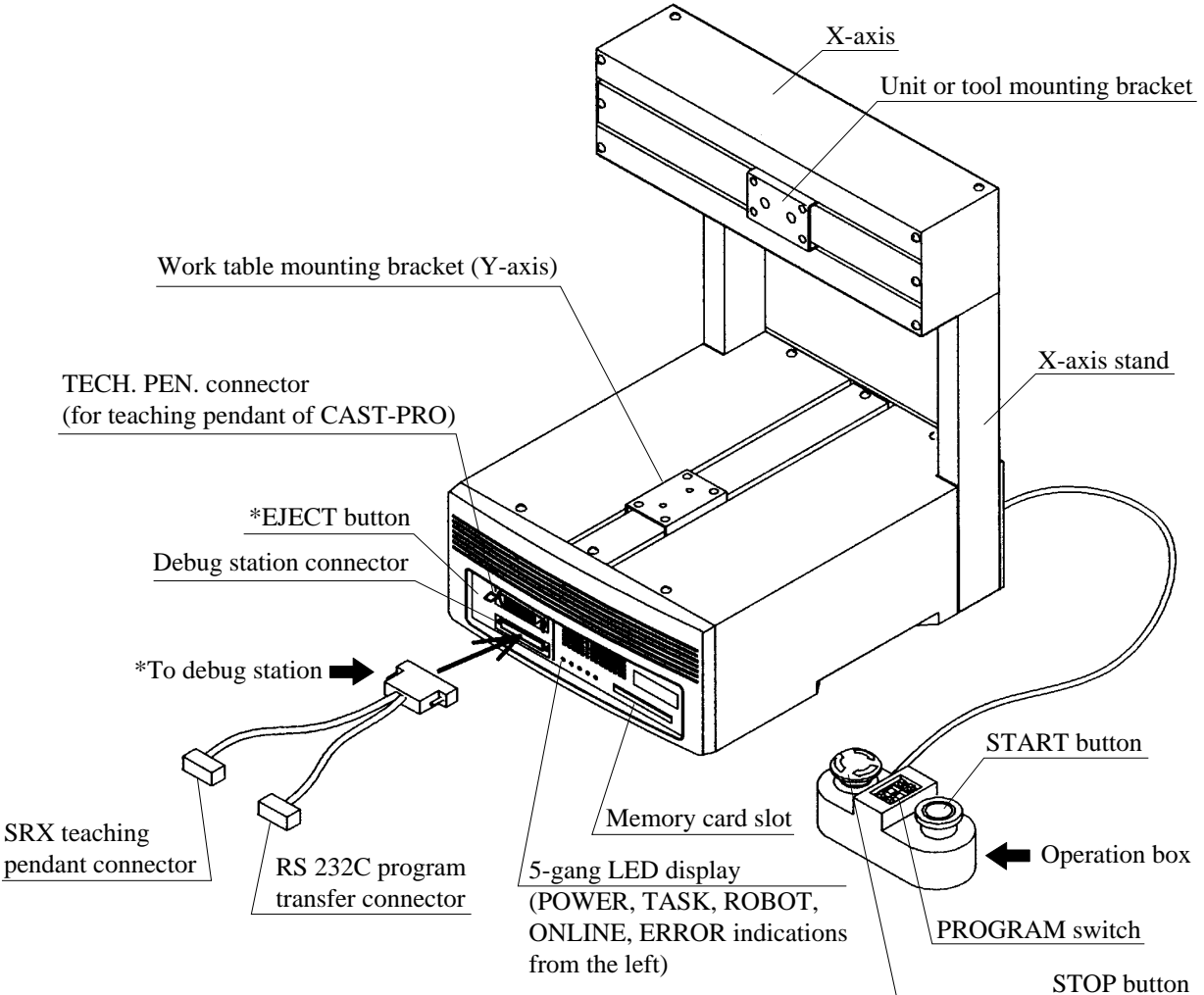

\* Debug station • • • Option

Either the "SRX teaching pendant" or the program transfer cable can be directly connected to the debug station connector.

\* EJECT button • • • When inserting or removing the CAST-PRO teaching pendant, insert it or remove it while pressing the EJECT button.

#### **5-gang LED Display**

The following machine conditions are indicated on the 5-gang LED display.

- 1. ERROR ........Illuminates during the error state.
- 2. ONLINE.......Illuminates during the on-line state. (Illuminates normally.)
- 3. ROBOT ........Illuminates while the servo is on. (Illuminates continually after home position is checked. Turned off during stop.)
- 4. TASK ...........Illuminates while any of the robot task, or PLC task, or peripheral task is being executed.
- 5. POWER .......Illuminates in green while power is on. Illuminates in red when a battery runs out.

1. Outline

#### **Rear View**

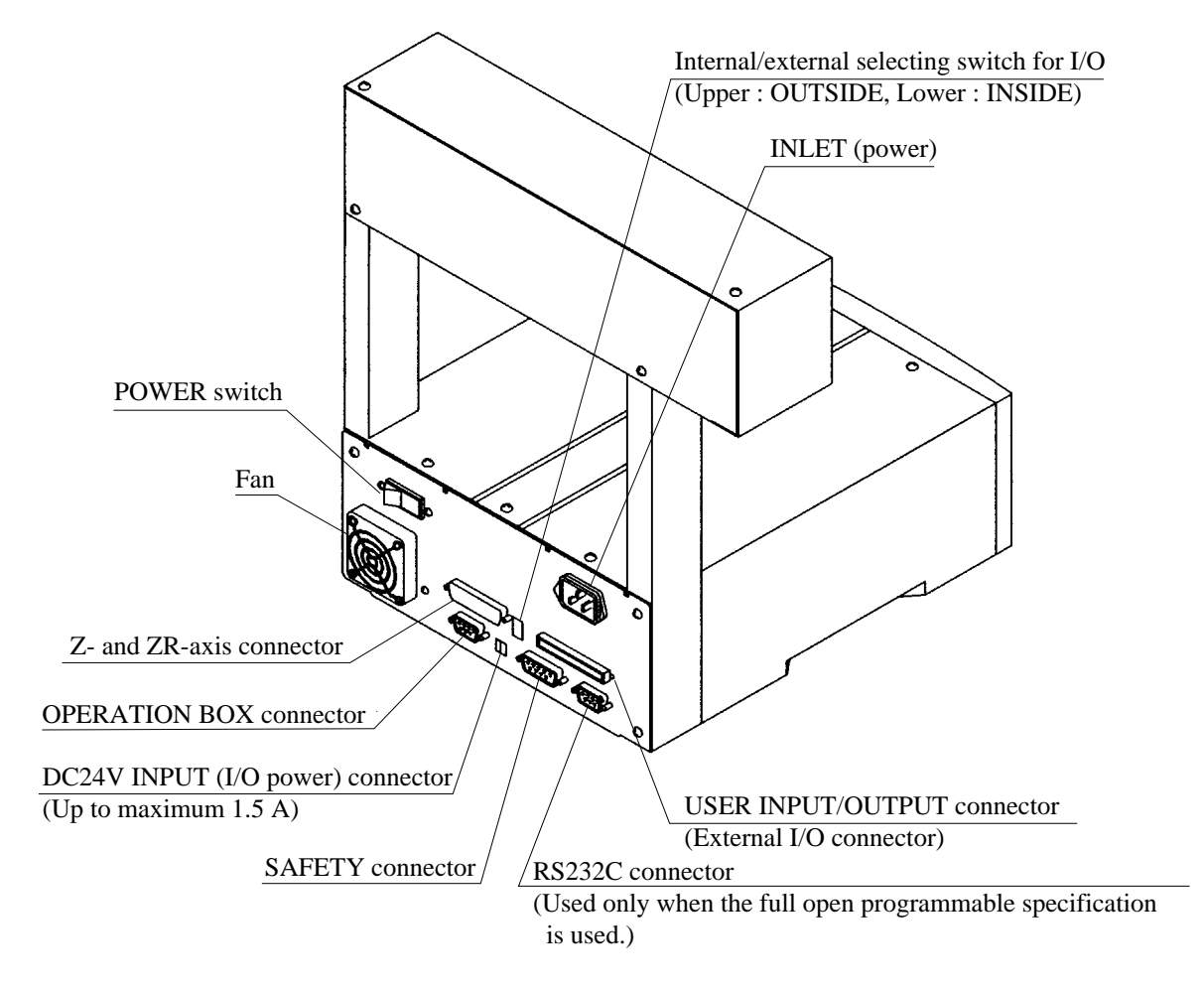

CAST-PRO Teaching Pendant SRX Teaching pendant

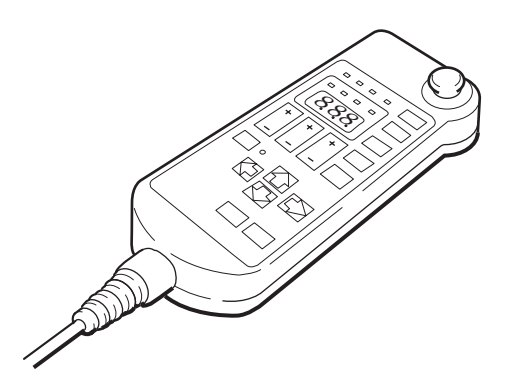

CAST-P06 (option) SRX-P005/S (option)

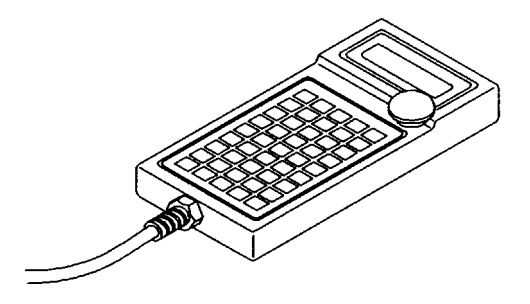

## **1-2 Outline Drawings**

### ■ **ROBOKIDS Standard Type (CAST-AU4/B2521E)**

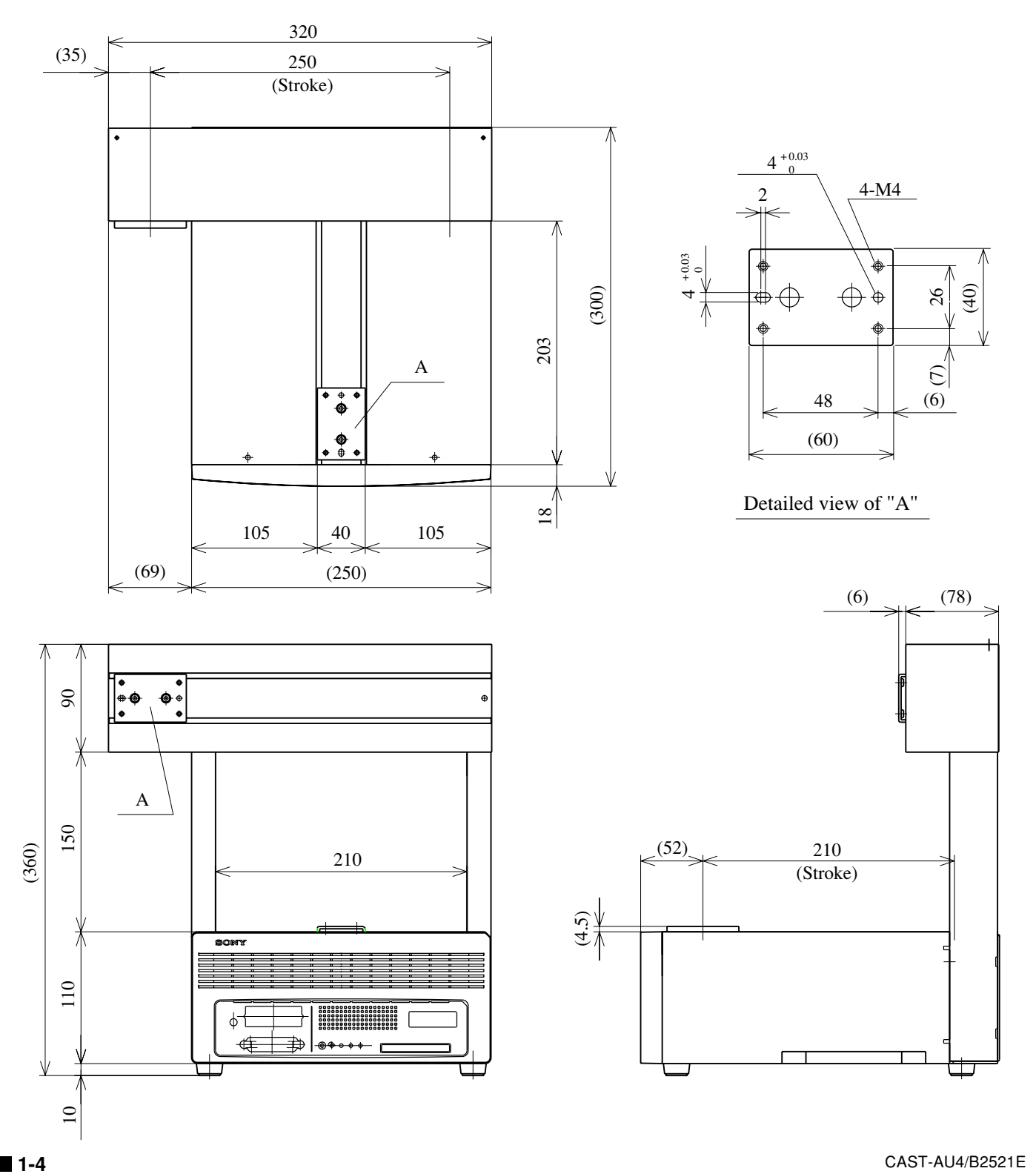

1. Outline

## **Height Adjustable Type (CAST-AU4/BT2521E)**

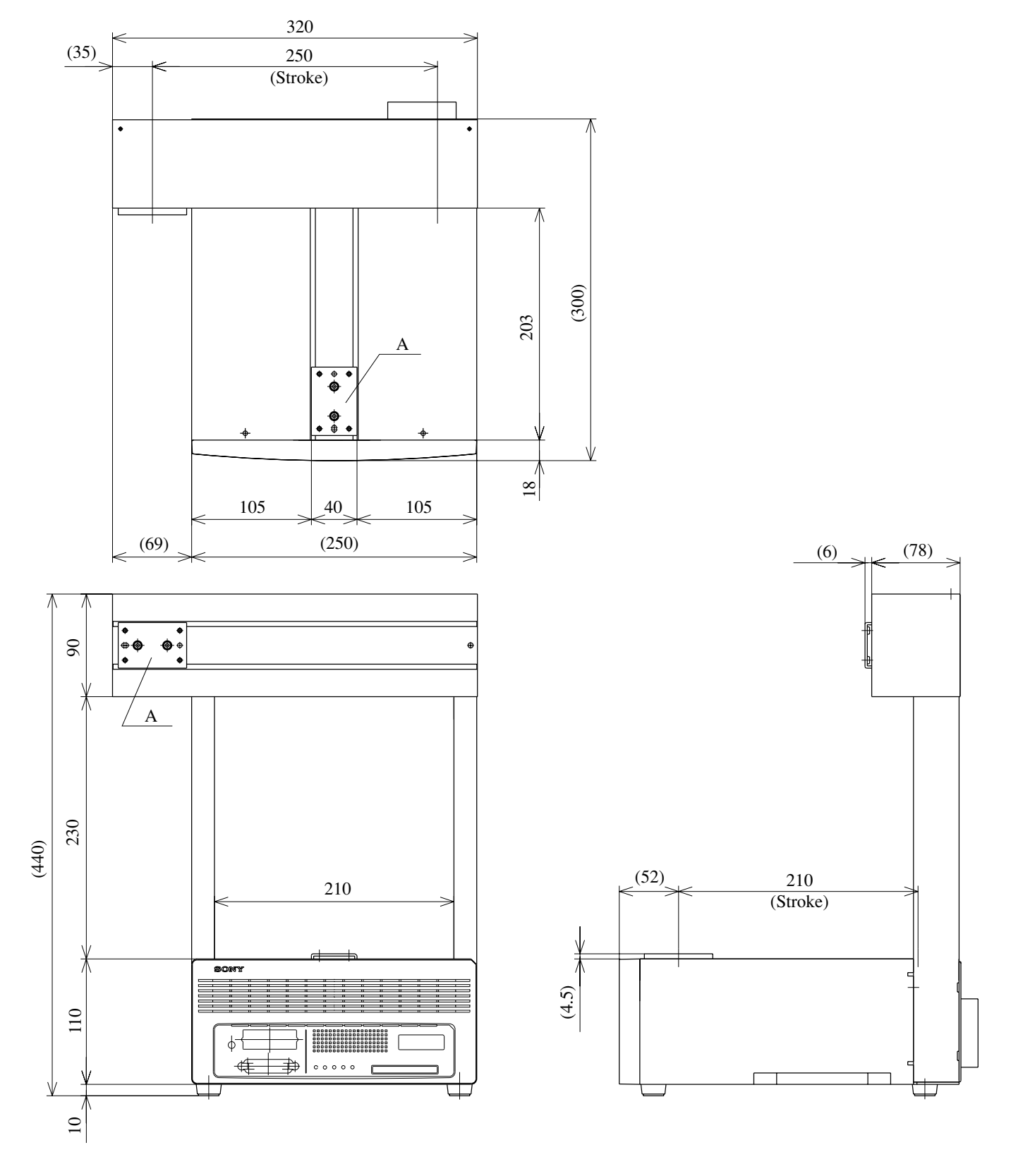

CAST-AU4/B2521E

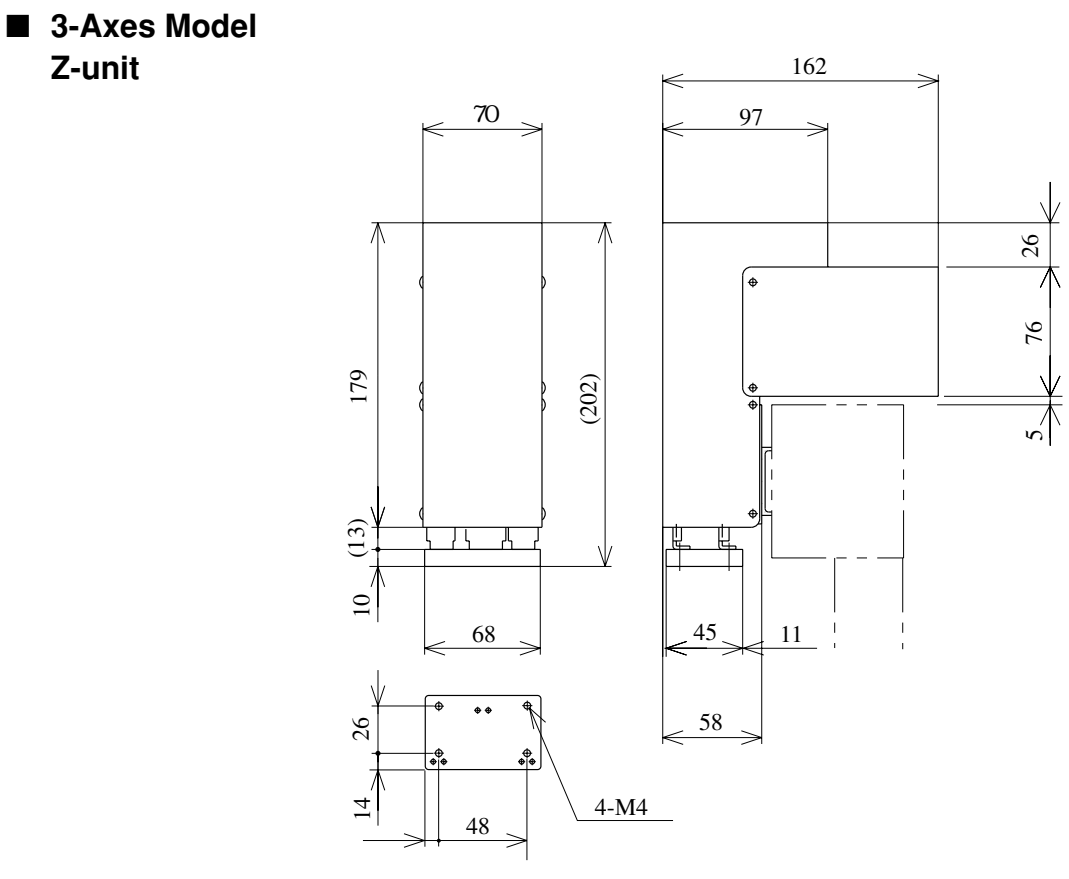

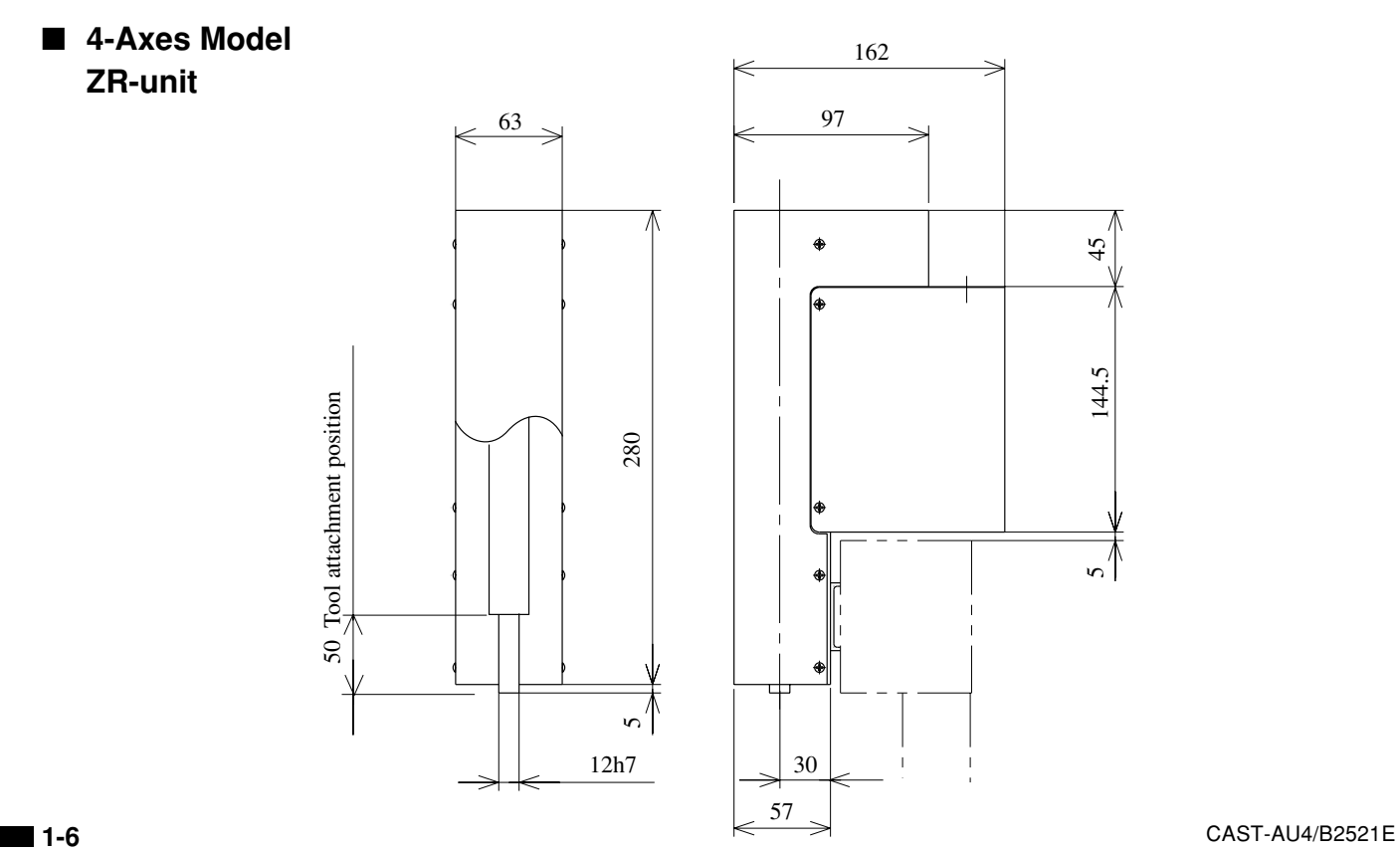

**Z-unit**

Download from Www.Somanuals.com. All Manuals Search And Download.

1. Outline

## **Service Tapped-Hole Position**

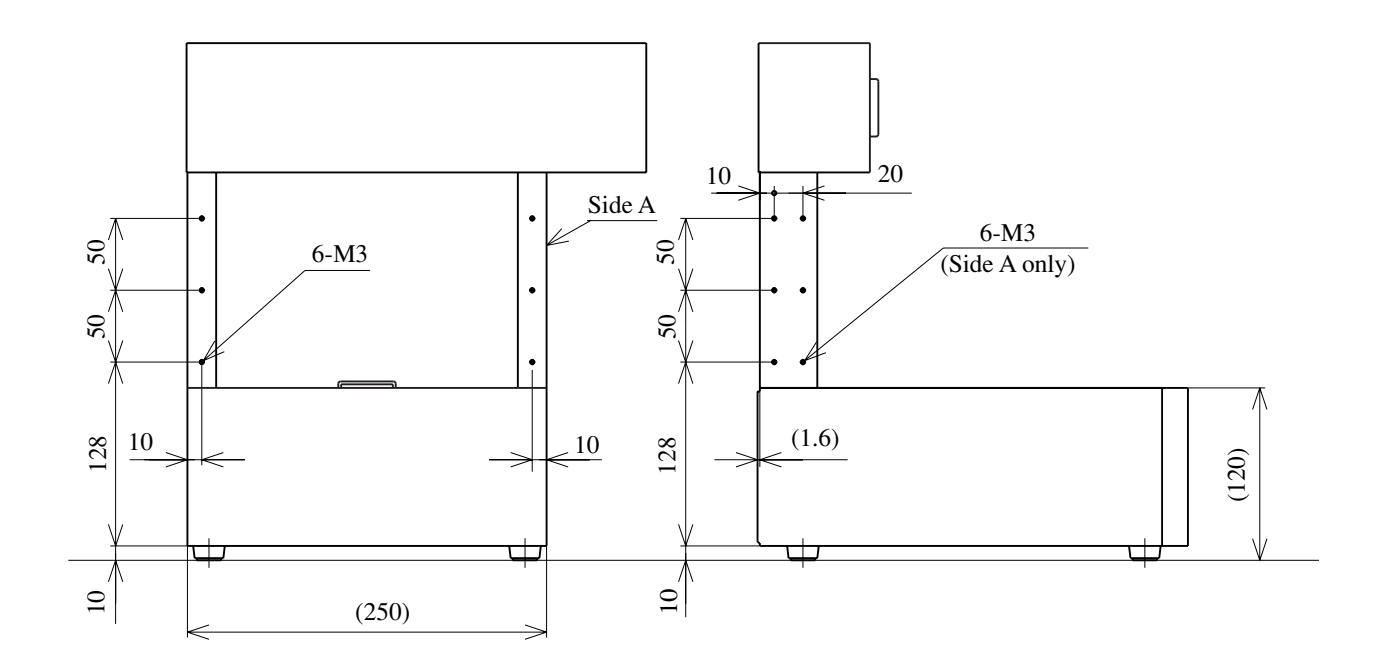

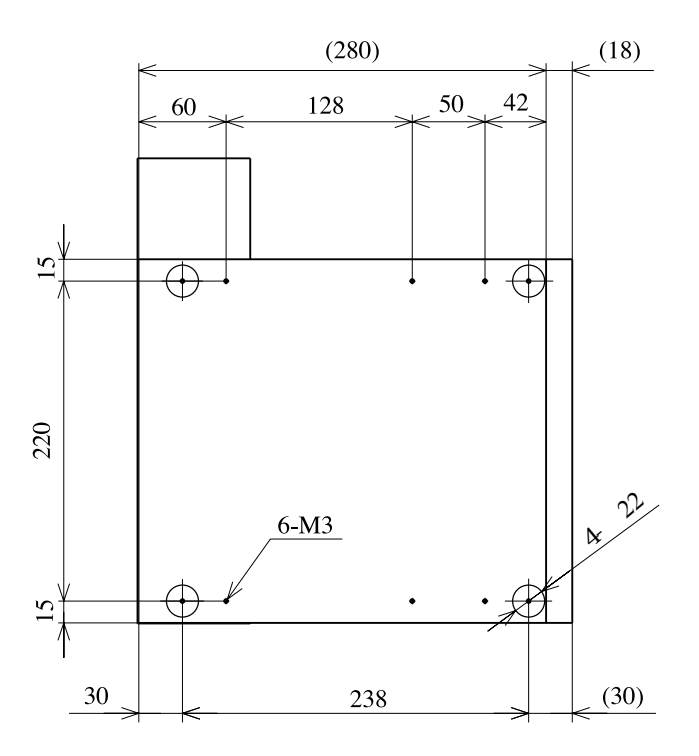

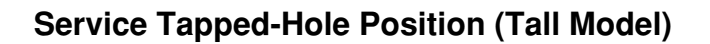

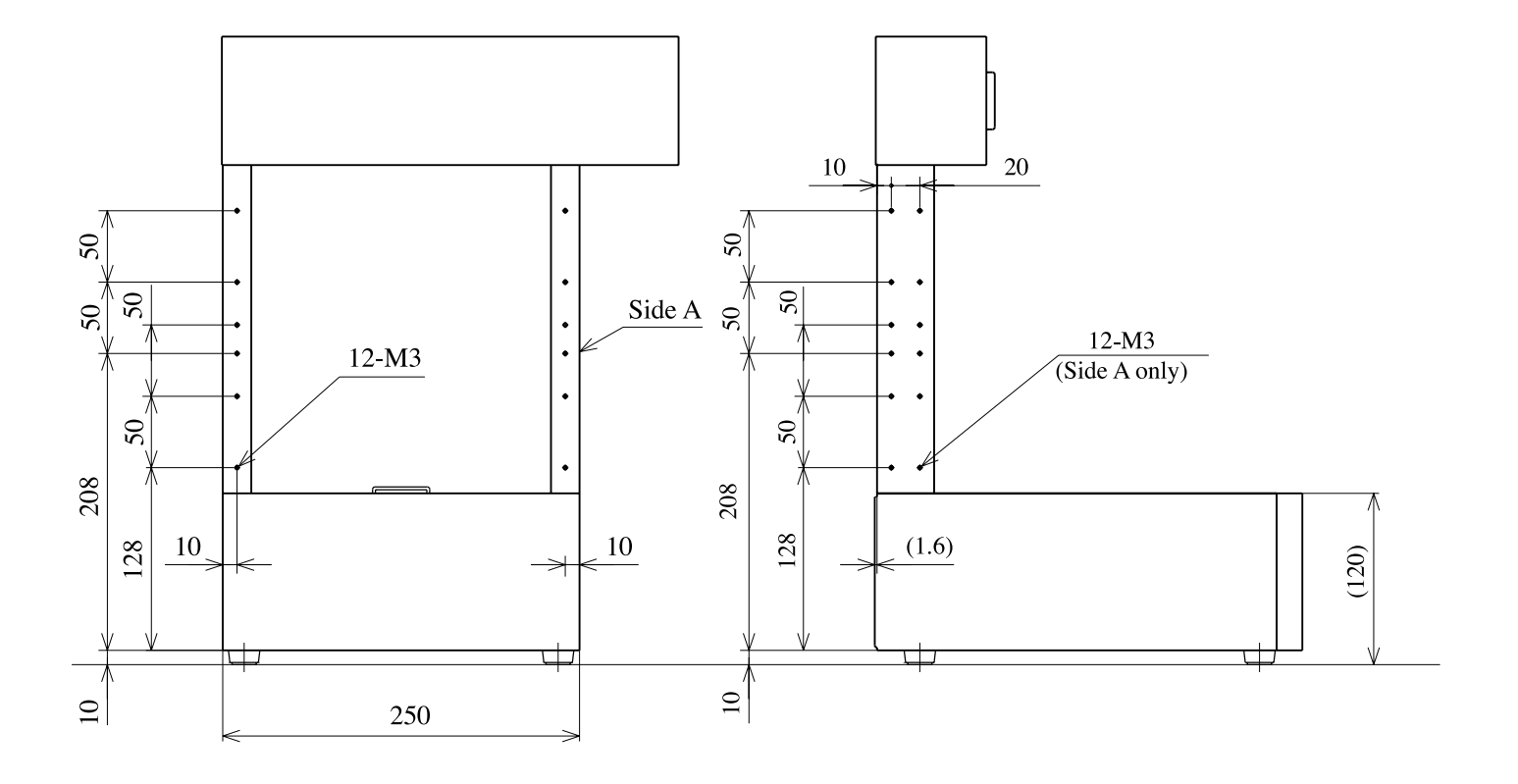

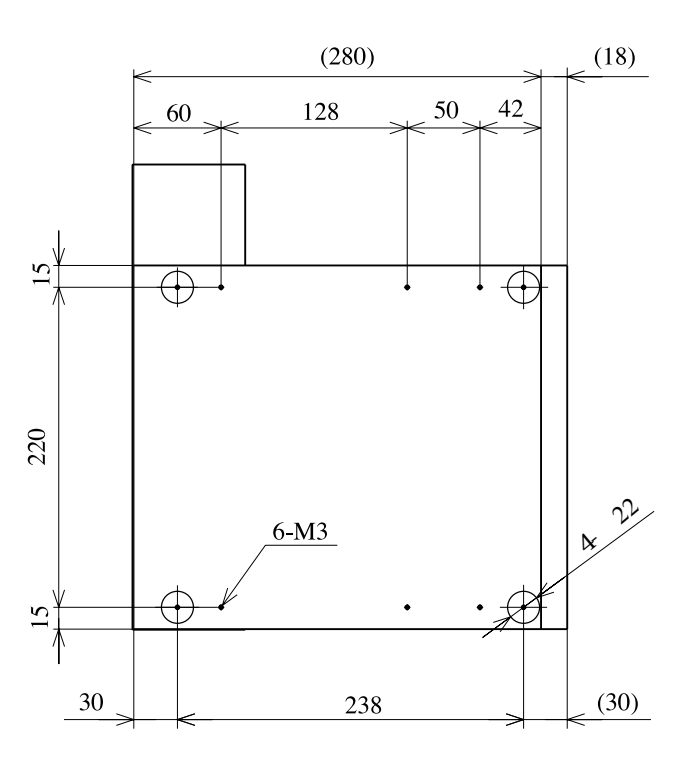

#### **1-3 Specifications**

#### **1-3-1 Machine Specifications**

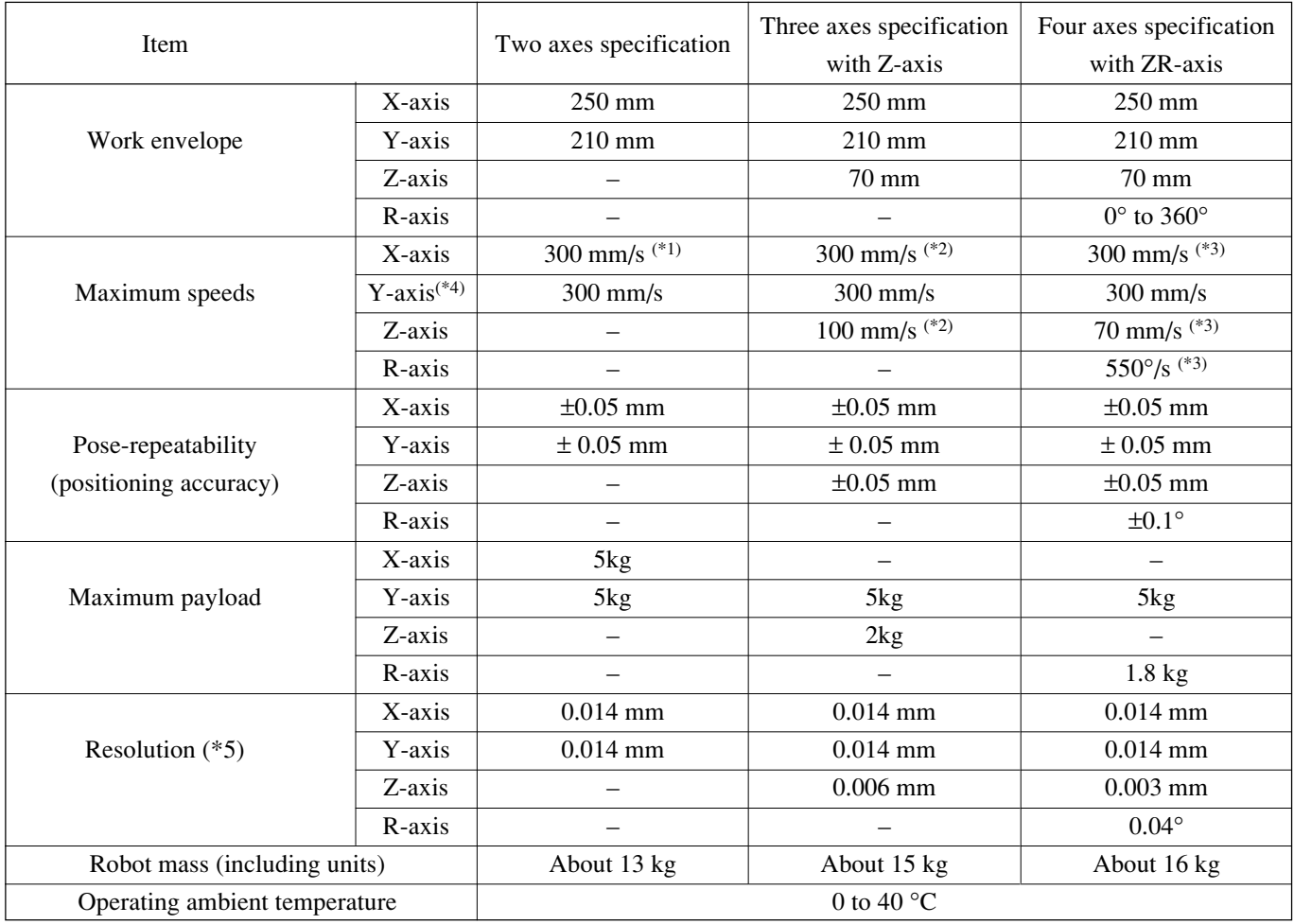

- \*1) The maximum value is subject to the payload of 4.5 kg or less. Set the speed value lower than the maximum value when the payload exceeds 4.5 kg.
- \*2) The maximum value is subject to the payload of 1.5 kg or less. Set the speed value lower than the maximum value when the payload exceeds 1.5 kg.
- \*3) The maximum value is subject to the payload of 1.5 kg or less. Set the speed value lower than the maximum value when the payload exceeds 1.5 kg.
- \*4) The maximum value is subject to the payload of 3.0 kg or less. Set the speed value lower than the maximum value when the payload exceeds 3.0 kg.
- \*5) The resolution does not indicate the absolute position accuracy. It indicates the amount of movement (round-off function) per every pulse that is theoretically calculated from the machine structure. This value changes especially when direction of movement or speed is changed. The resolution value can change depending on the card when the RK card is used.

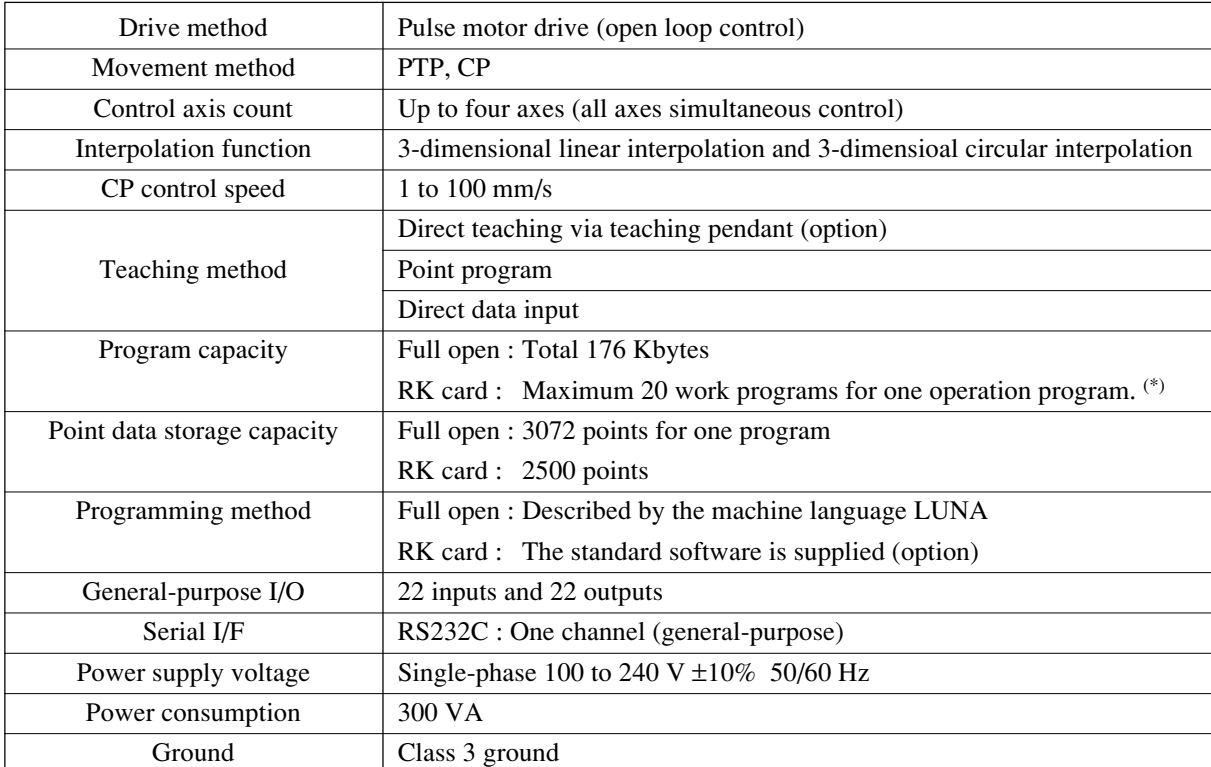

## **1-3-2 Control Specifications**

\* The 20 work programs of the program capacity item means that the 20 kinds of programs having different point number and different position can be stored.

Refer to the Operation Manual of the memory card (RK card) for the work program assignment.

## **2. Preparation**

## **2-1 Attaching the Units**

- **2-1-1 Attaching the Z-unit**
- **1. Fix the supplied mounting plate to the work table. (Two positions)**

Hexagon socket head cap screws  $M4 \times 10$ , 2 pieces Tightening torque 15 kgfcm

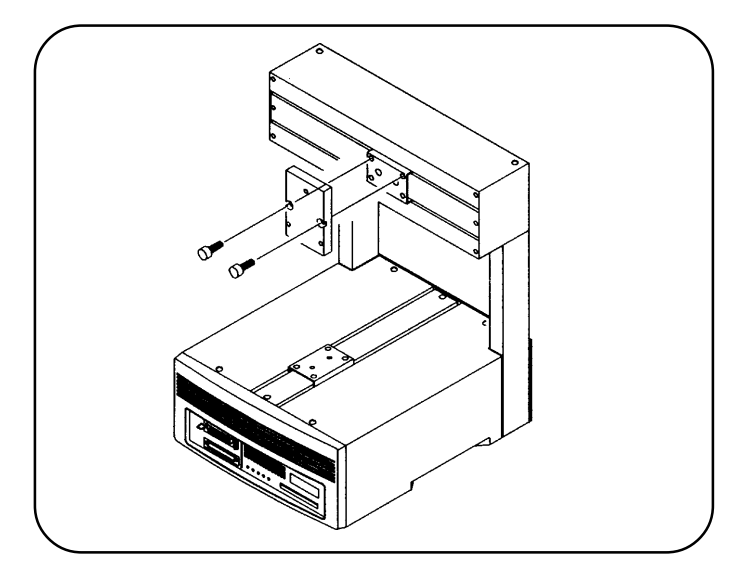

**2. Remove the Z-unit front cover. (The cover to which Sony logo mark is attached.) (Four positions)**

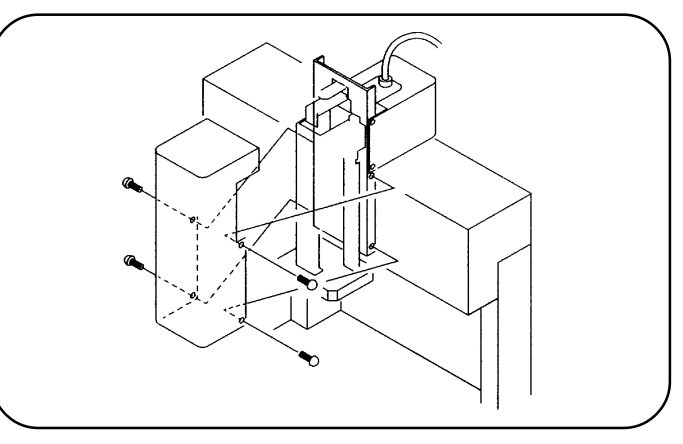

## **3. Fix the Z-unit to the mounting plate. (Three positions)**

Determine the fixing position using the positioning pin that is supplied with the equipment.

Hexagon socket head cap screw

 $M4 \times 10$ , 1 piece Hexagon socket head cap screws  $M4 \times 18$ , 2 pieces Spring washer SW4, 3 pieces Flat washer W4, 3 pieces Tightening torque 15 kgfcm

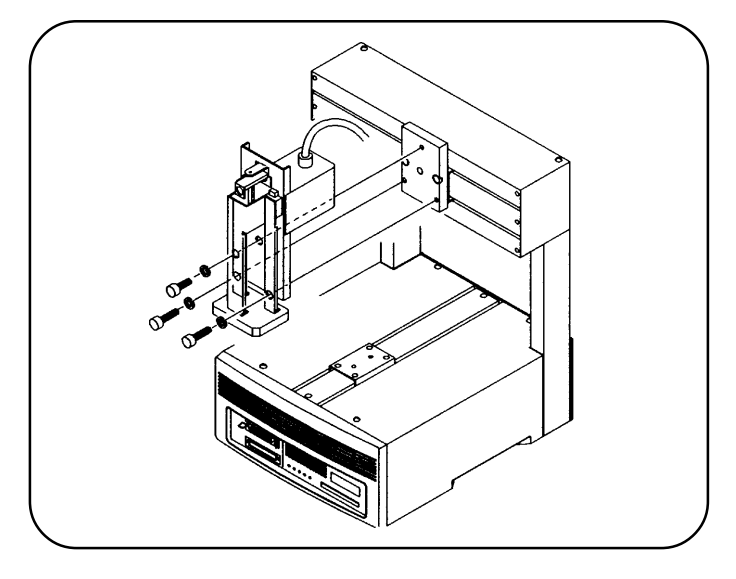

CAST-AU4/B2521E

**4. Attach the removed front cover. (Four positions)**

Tightening torque 8 kgfcm

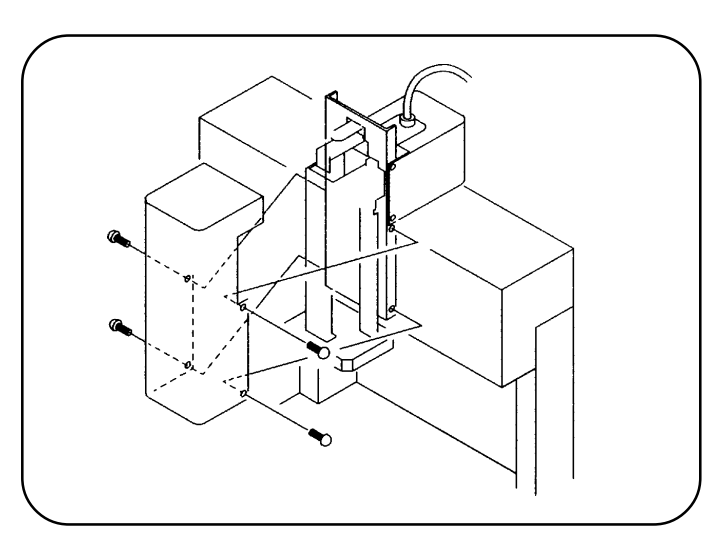

**5. Connect the connectors to the Z-/ZRunit connectors.**

Be sure to fix the connector by tightening the screws.

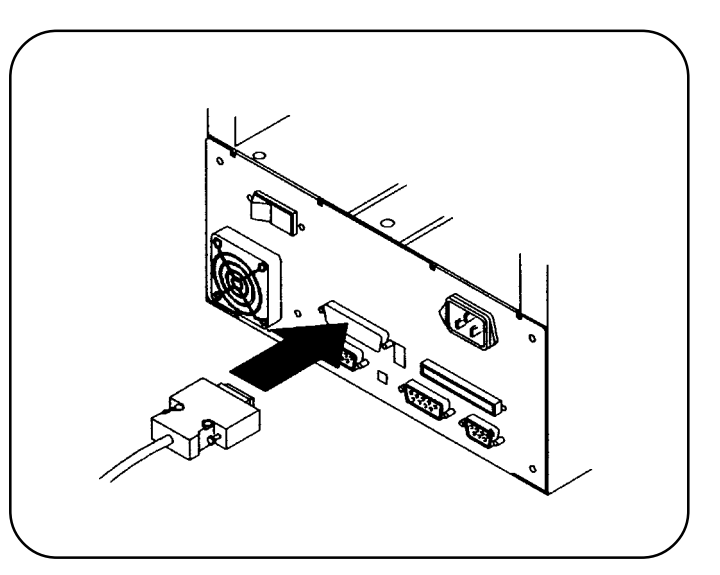

#### **6. Attach the cable holder supplied, to the post.**

Hexagon socket head cap screws

Spring washer SW3, 2 pieces Flat washer W3, 2 pieces Tightening torque 10 kgfcm

 $M3 \times 6$ , 2 pieces

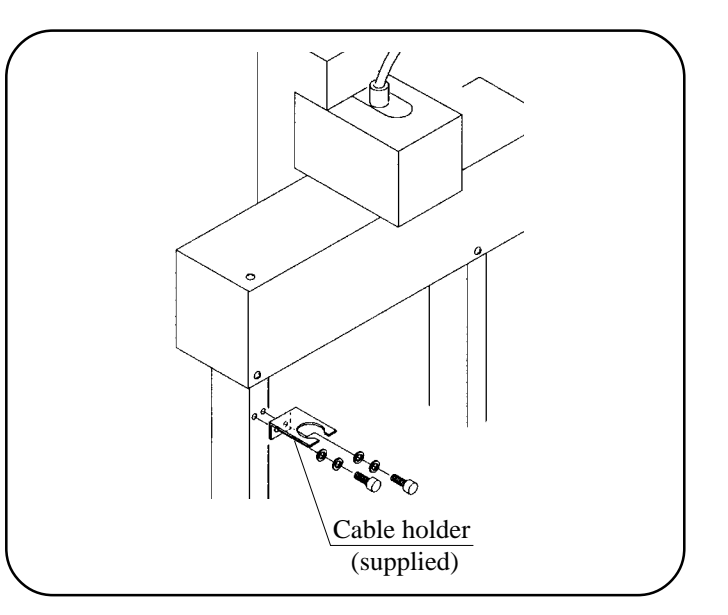

**7. Fix the cable clamp of the cable to the cable holder.**

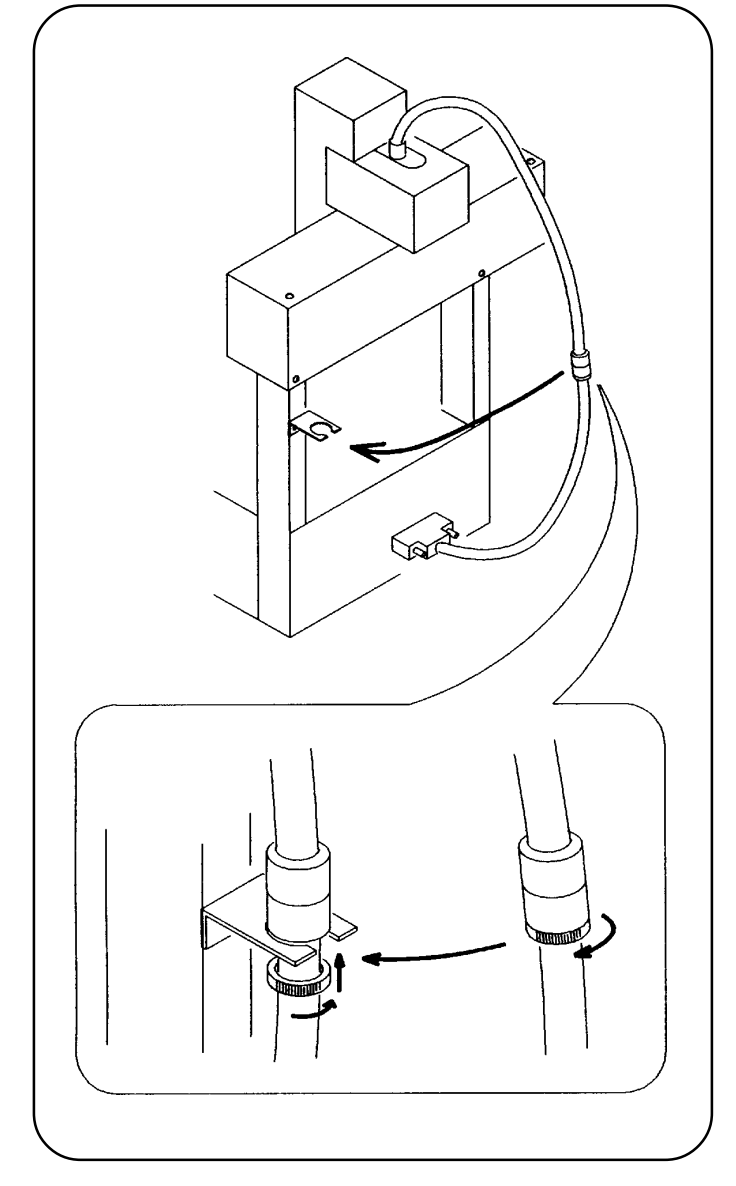

- **2-1-2 Attaching the ZR-unit**
- **1. Remove the front cover. (The cover to which Sony logo mark is attached.) (Six positions)**

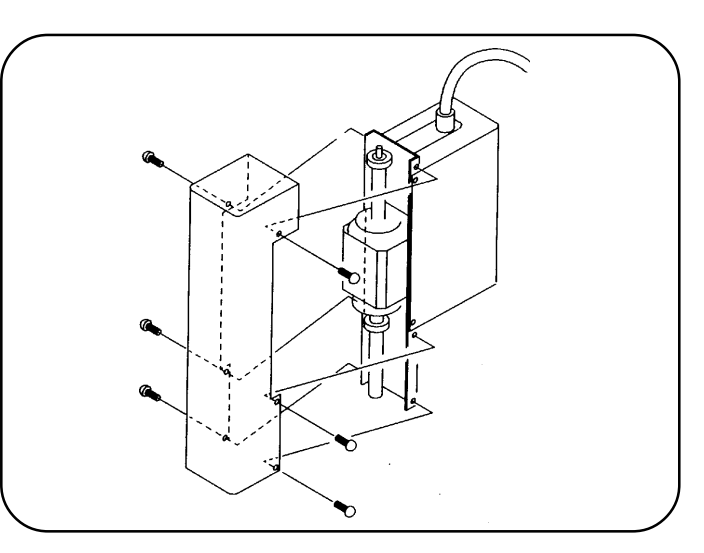

**2. Fix the ZR-unit to the mounting plate. (Four positions)**

Determine the fixing position using the positioning pin that is supplied with the equipment.

Hexagon socket head cap screw

Spring washer SW4, 4 pieces Flat washer W4, 4 pieces Tightening torque 15 kgfcm

 $M4 \times 6$ , 4 pieces

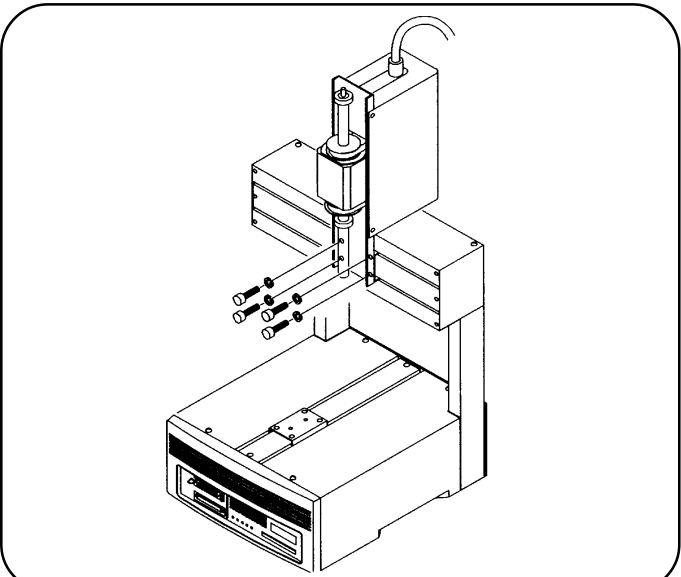

#### **3. Attach the front cover. (Six positions)**

Tightening torque 8 kgfcm

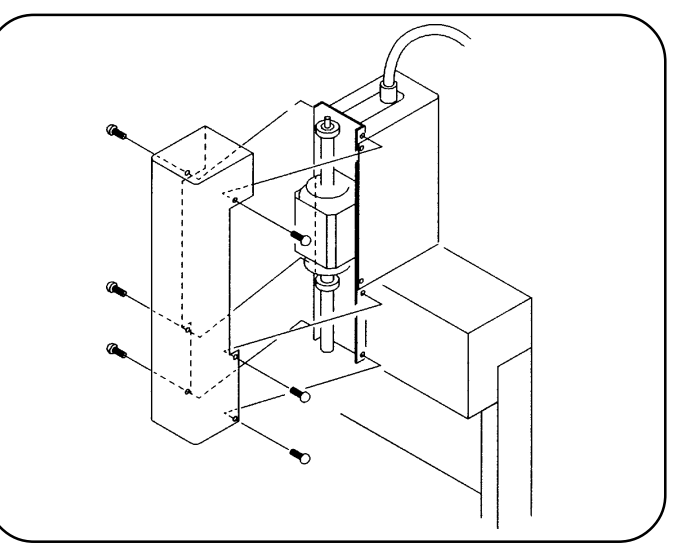

**4. Connect the connectors to the Z-/ZRunit connectors.**

Be sure to fix the connector by tightening the screws.

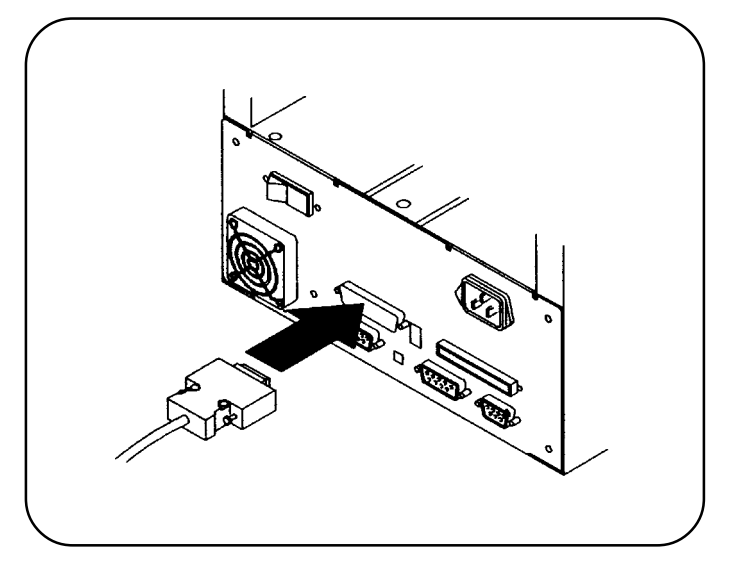

### **5. Attach the cable holder supplied, to the post.**

Hexagon socket head cap screws  $M3 \times 6$ , 2 pieces Spring washer SW3, 2 pieces Flat washer W3, 2 pieces Tightening torque 10 kgfcm

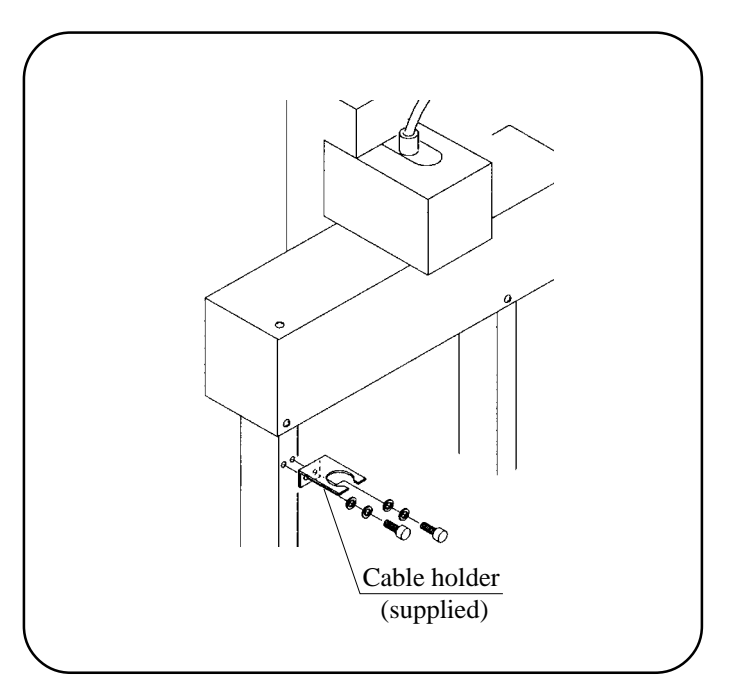

**5. Fix the clamp of the cable on the cable holder.**

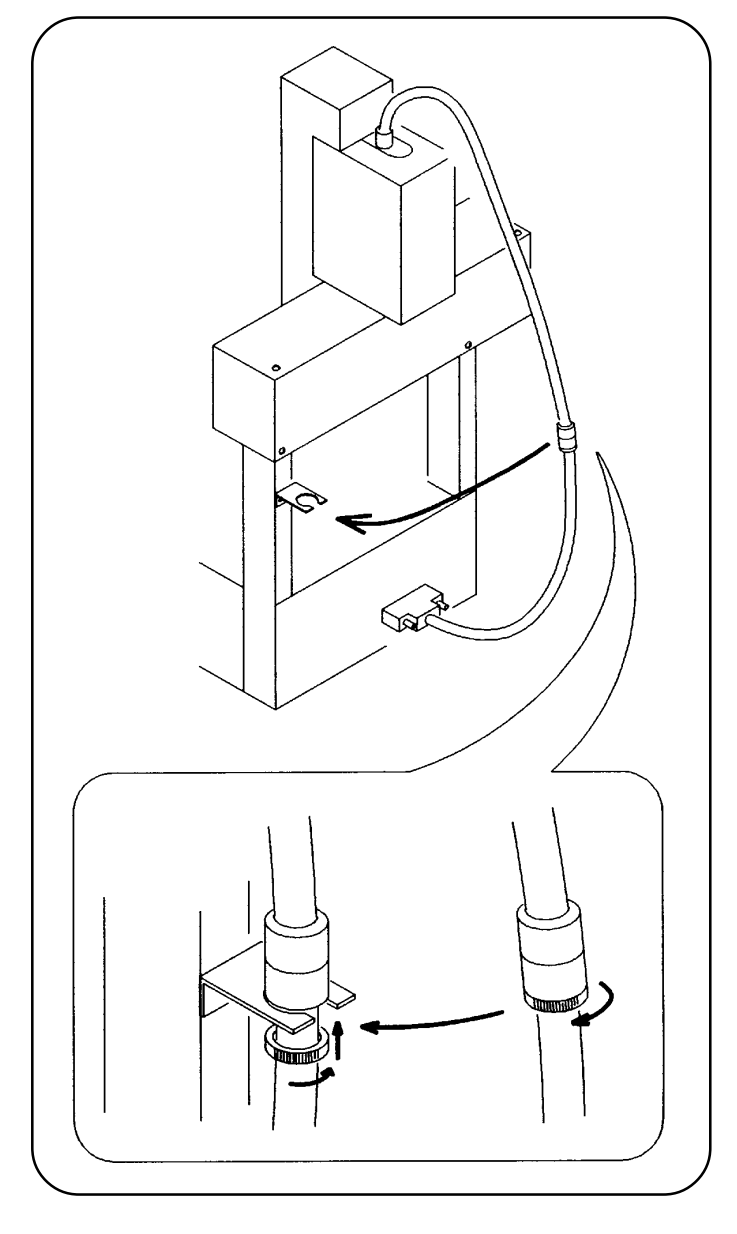

## **2-2 Connecting the External Signal**

The base machine is equipped with the following connectors for external signal communication.

- SAFETY (for external switch) connector (rear)
- External Stop (same function as the STOP button of the main unit)
- Door, barrier
- External return (same operation as the RETURN button in the two operators line mode operation)
- USER INPUT/OUTPUT (EXTERNAL I/O) connector (rear)
	- Selecting programs (same operation as the PROGRAM switch of the main unit) :  $(13 \sim 110)$
	- Error reset (There is no switch corresponding to this function.) : (I11)
	- External start (same operation as the START button of the main unit) : (I1)

#### **1. Connect an external switch to the SAFETY connector by soldering.**

Connect the wires to the corresponding pins of the external switch connector.

Refer to the connector diagram for external switch, for the signals at the respective pins and type of mating connector.

How to control the stop:

- Connect pin-10 and pin-11 to the respective switches.
- Connect pin-14 to pin-15. (or to pin-7)
- How to control the RETURN :
- Connect pin-9 and pin-7 (or pin-15) to the respective switches.

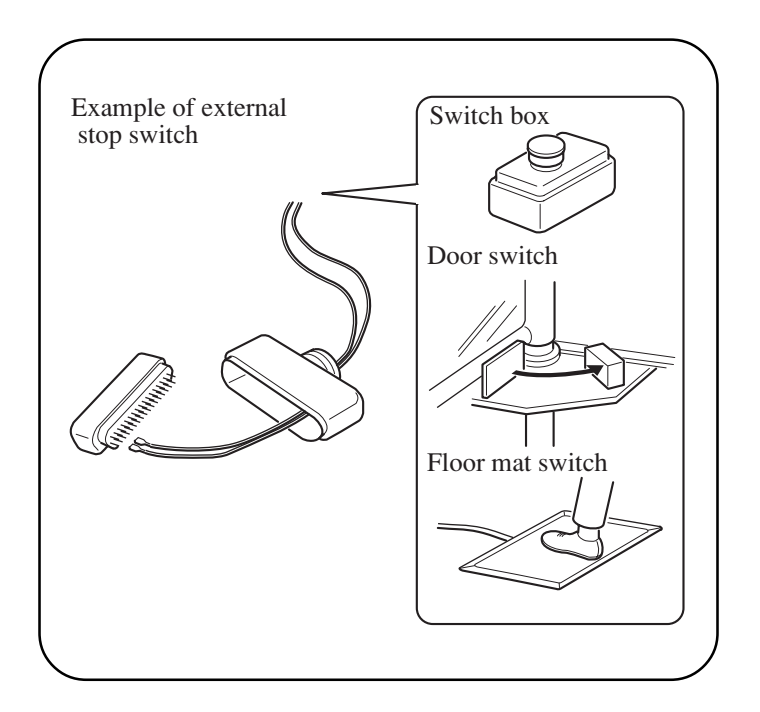

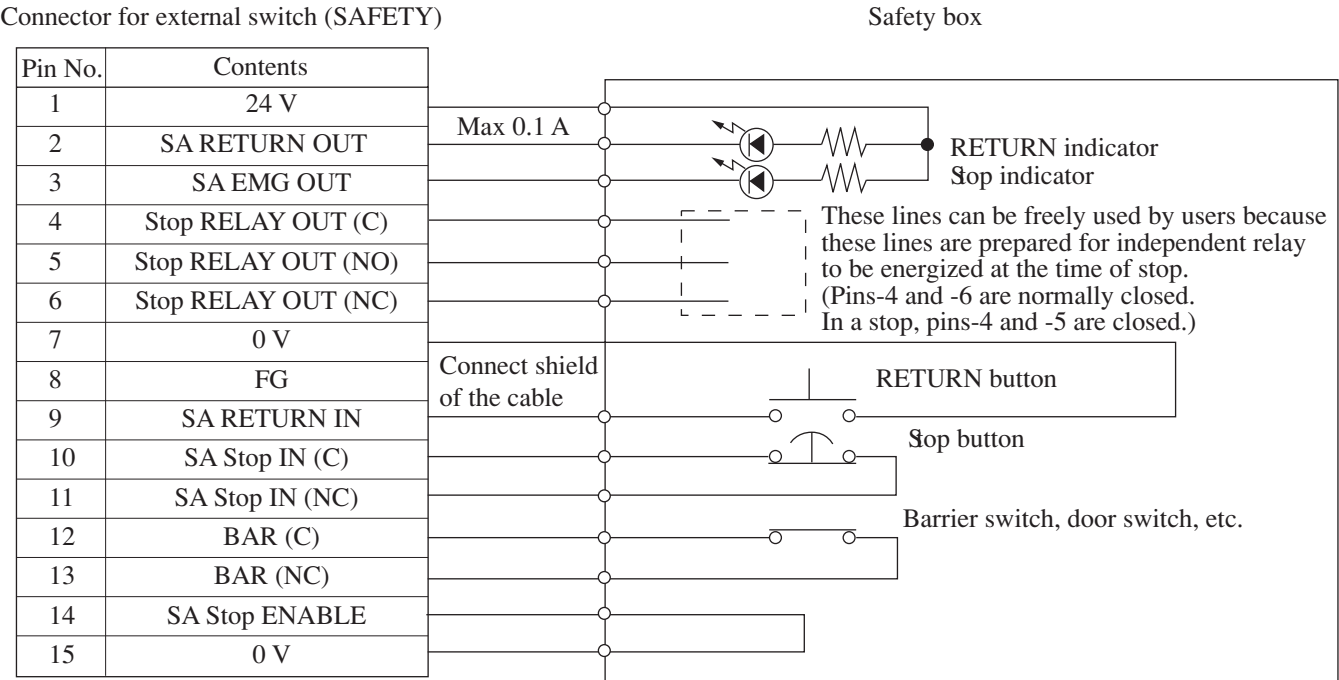

#### **Wiring diagram of connector for external switch (SAFETY)**

Applicable plug Type : DA-15PF-N (pin connector) Applicable shell Type : DA-C4-J10

- ◆ *An external stop button can be inserted between pins-14 and –15, or between pins-14 and –7.*
- ◆ *Be sure to use a shielded cable. The maximum length of a shielded cable is 1.5 m. The external shield must be connected to pin No. 8.*
- ◆ *The external equipment (switch, indicator, box, etc.,) to be used for external operation must be prepared by users.*

**NOTE** 

#### **2. Connect the external signals to the USERl I/O connector by soldering.**

Connect the wires to the corresponding pins of the USER I/O connector.

For the signal names and pin numbers of the respective pins, refer to the I/O connector input/output specifications, Operation Manual (or Operation Manual of Full Open Programmable in the case of the full open programmable specifications) of memory card (RK card).

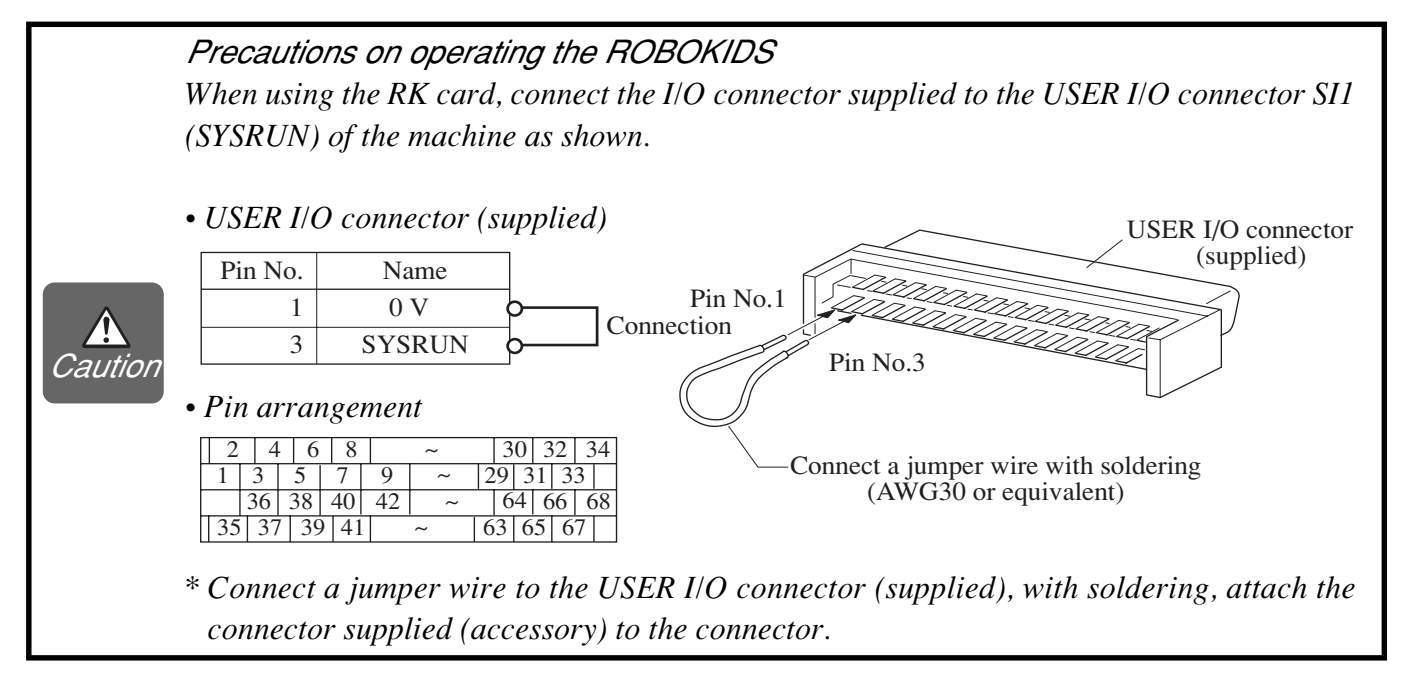

#### **3. Controlling the program selector from external location. (RK card only)**

Connect the wires to the pins of the USER I/O connector corresponding to the external signals, by soldering. (I3 to I10)

Set the first digit of the PROGRAM switch to "F" when controlling the program selector from external location.

If the second digit of the PROGRAM switch is set to "F", the application program is set to external mode.

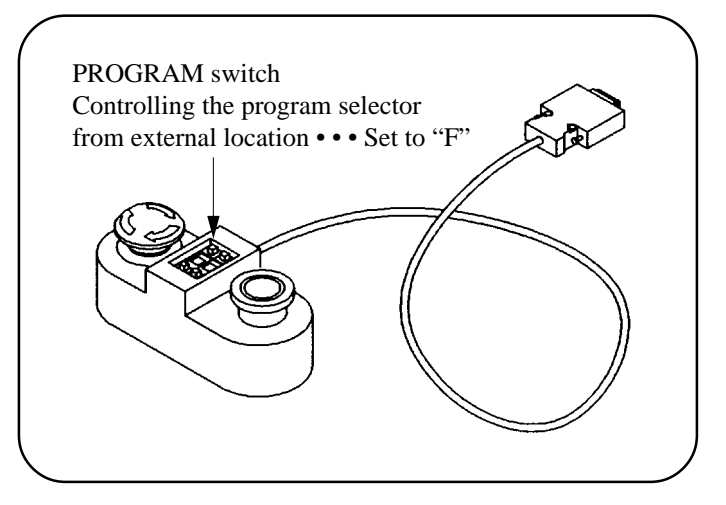

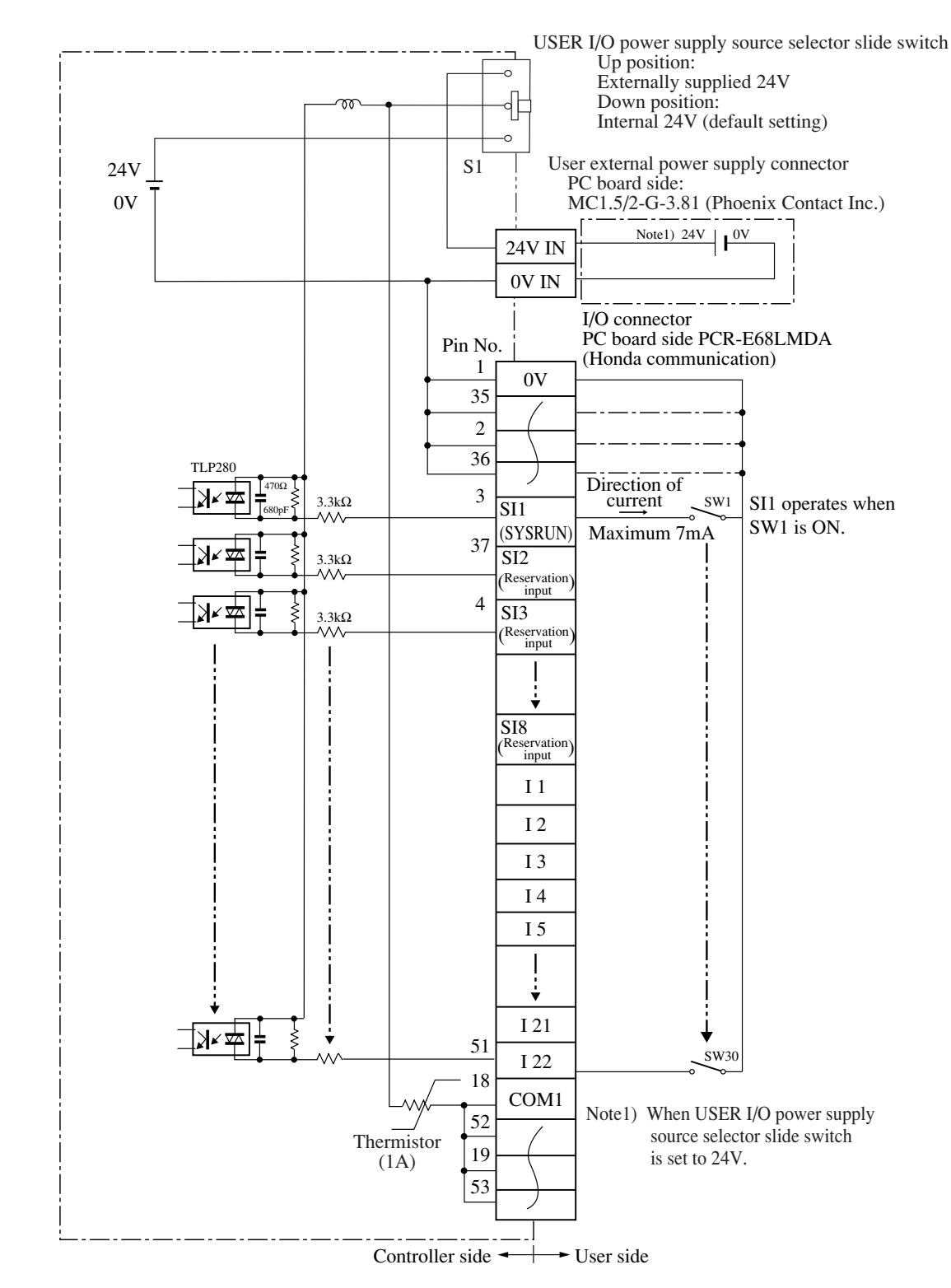

### ■ **Input Circuit**

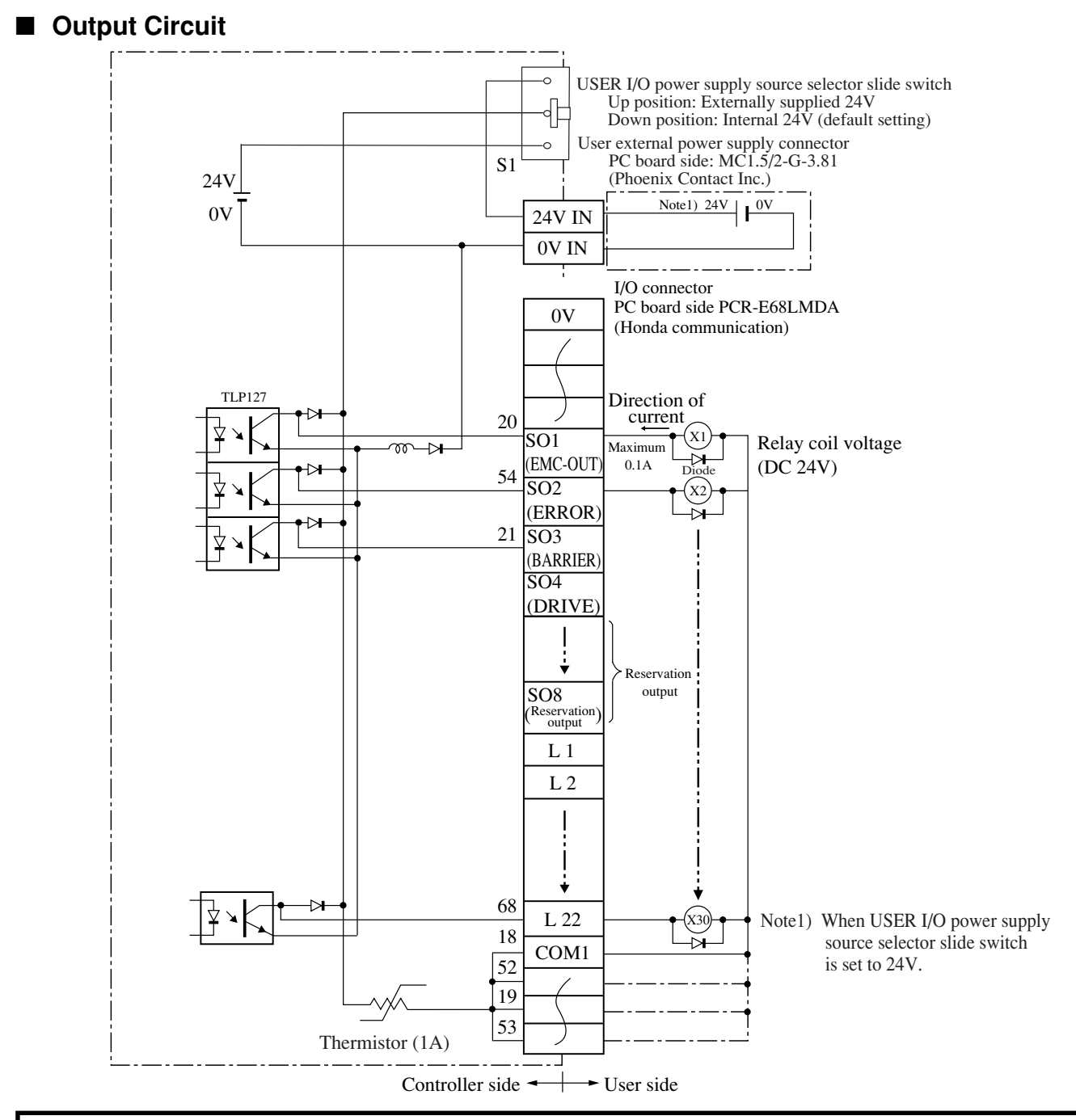

◆ *Add the diodes as shown when relay coils are connected as the load.* 

◆ *Be careful that the thermistor operates to shut down the +24 V power supply when 24 V output is used and the current of 1 A or more flows. Modify the external circuit to reduce the current capacity to 1 A or less. Thermistor shuts down the +24 V power supply and returns when the main power is turned on again.*

- *(The maximum current capacity of internal power supply is 1 A.)*
- ◆ *Be careful that current capacity is maximum 0.1 A per one output point.*
- Be sure to use a shielded cable for I/O connection. The maximum length of a shielded *cable is 1.0 m. Use the core conductor of the shielded cable.*

**NOTE** 

## **2-3 Connecting to an Electrical Outlet**

Prepare the power cable for AC 200 V to 240 V referring to the following connection diagram. The user must provide and wire an AC power plug to connect to the AC outlet.

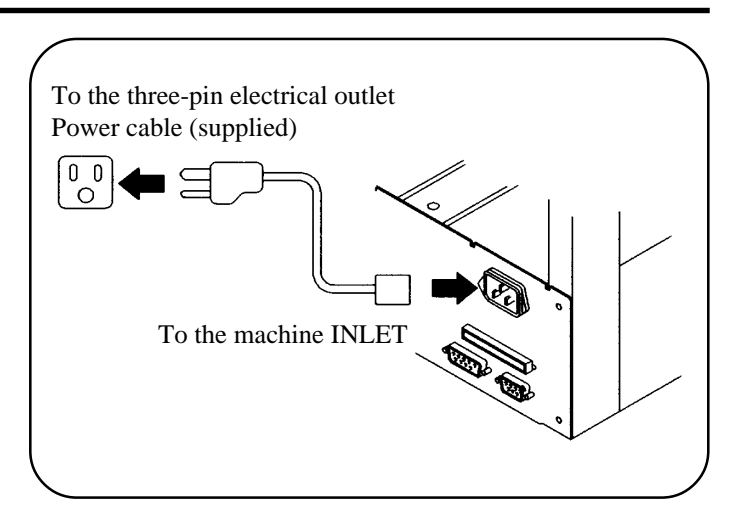

Connection diagram of the AC power cable for 200 V to 240 V

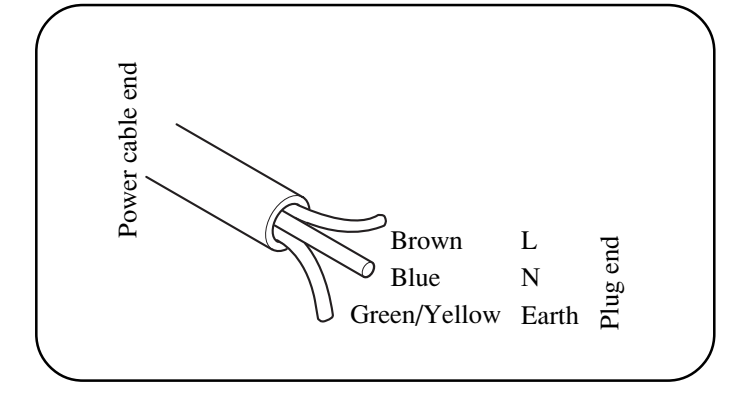

### **2-4 Starting Up the Base Machine**

Make sure that the main power is turned off. Connect the operation box.

#### **2-4-1 Full-open Programmable Specification**

Turn on the power switch on the rear panel. Subsequent operating procedure changes depending on the application created by user.

#### **2-4-2 When Using Memory Card "RK card"**

Before operation ensure that an application memory card (RK card) is inserted in the memory card slot. When you have purchased another type of optional memory card in order to use the robot in another assembly type, re-insert the new card to the memory card slot.

**1. Make sure that the main power is turned off. Insert the memory card into the memory card slot.**

Do not remove or insert a memory card while power is turned on. It may cause trouble.

**2. Connect the USER I/O connector (in which SYSRUN is shorted) to the rear panel of the ROBOKIDS. (Refer to page 2-6.)**

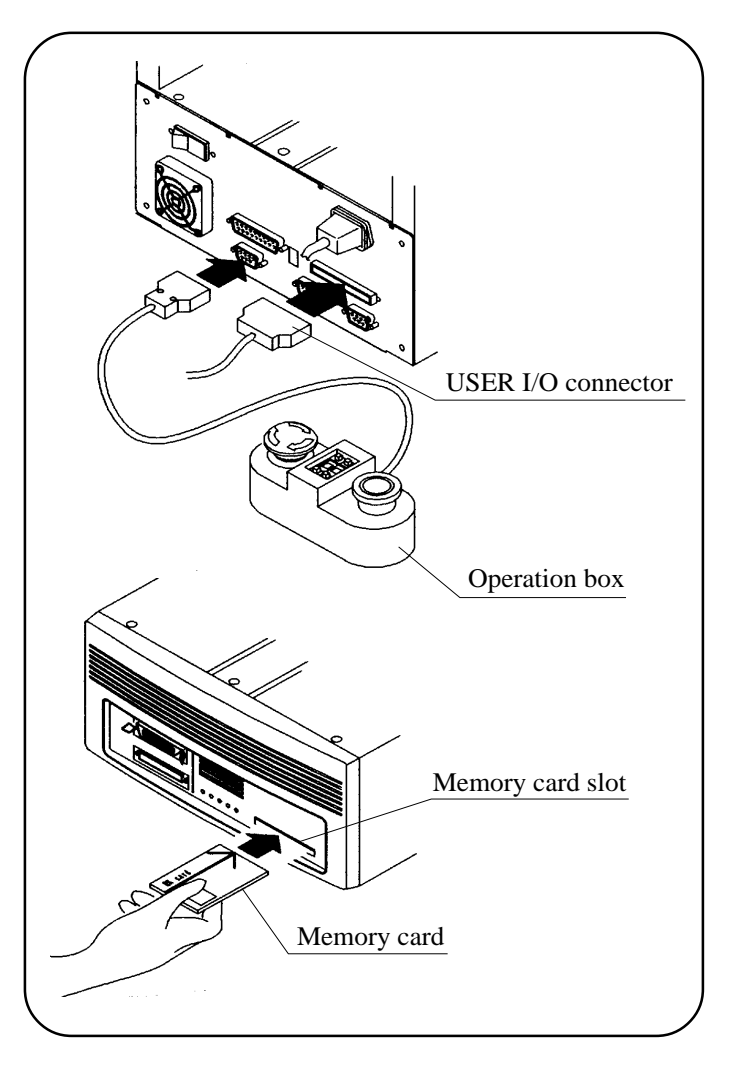

#### **3. Turn the base machine on.**

About five seconds later, the white indicator of START button starts flashing in green.

#### **4. Press the START button.**

The machine starts returning home. The green indicator of the START button turns on and changes to slow flashing after completing home return. (About 30 seconds later)

#### **5. Press the START button again.**

The green indicator of START button turns on and the machine starts assembling work.

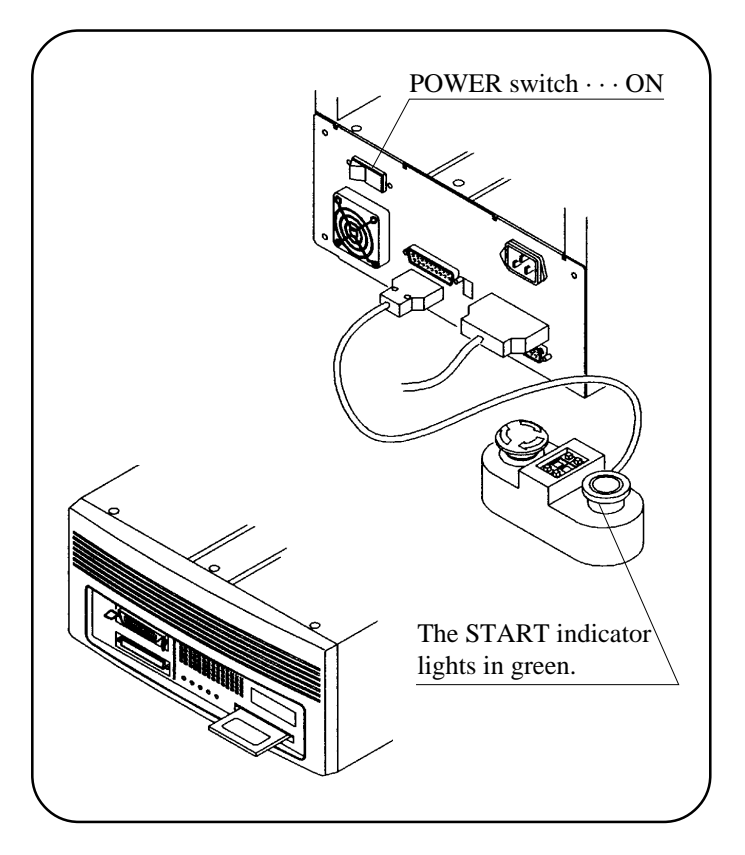

*Do not remove or insert a memory card while the power is turned on. The machine will not work if the memory card is removed. Before turning on the machine, always insert the memory card in the memory card slot first. The main assembly control program (the teaching pendant software only in the semi-programmable specification) will then be loaded automatically into the unit whenever the machine is turned on.*

*This operation does not load the point programs: such design prevents the internal point programs (created as a result of a teaching) from being overwritten by mistake.*

**NOTE** 

## **3. Maintenance**

## **3-1 Maintaining the Machine**

Clean the surfaces of the machine with a soft dry cloth. If the stain is difficult to remove, use cloth moistened with a mild detergent solution, followed by using a dry cloth. Do not use volatile solvents such as alcohol, benzene or thinner, as they may mar the finish.

Consult your local Sony dealer for the consumable parts, jigs and tools which are required for maintenance.

## **3-2 Greasing the Machine and Removing the Fallen Materials**

When shipped, the machine is greased along the guide rails of the X- and Y-axes. This ensures smooth operation of the work table. To maintain the machine in top condition, grease the rails and remove the fallen materials every 6 months. Use the NSK grease No. 1 (Nippon Seiko or Multemp LRL3 equivalent).

#### **1. Turn off the power of machine, and unplug the power cord from an electrical outlet.**

When the Z unit is used, move down the Z-axis to the bottom and turn off the POWER switch.

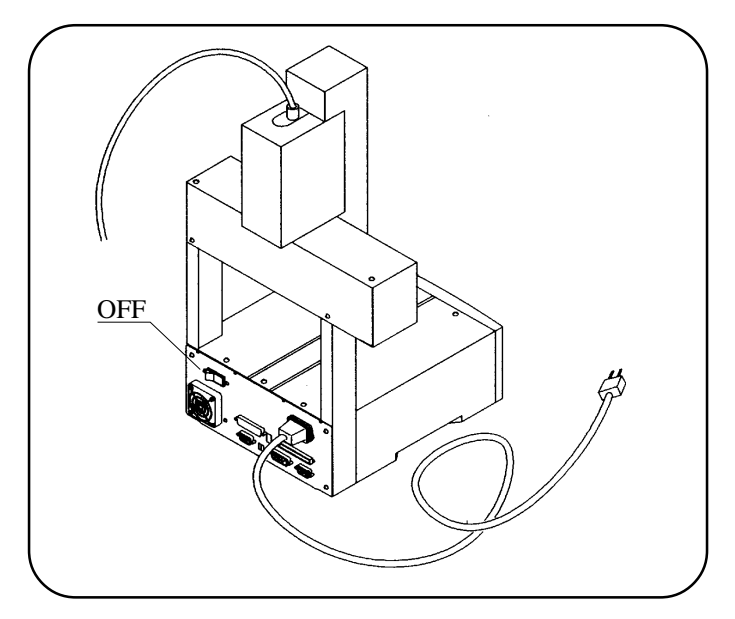

**2. Remove the screws securing the X-axis and Y-axis cover, and also the front cover of Z unit and ZR unit (also Z-axis cover for the 3 axes specification).**

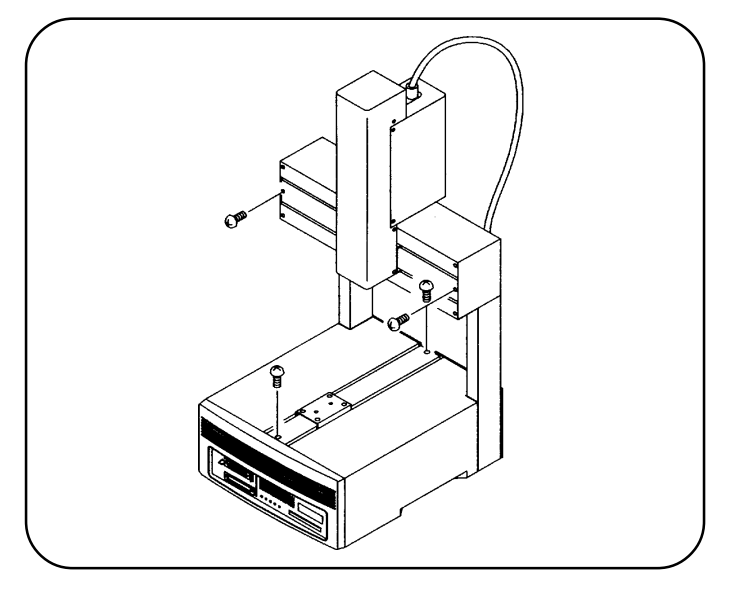

**3. Move the work table and the work unit to the ends by hand, remove the X-axis and Y-axis covers by pulling them, then remove the fallen materials such as screws.**

Remove the front cover of the Z-unit and ZRunit also.

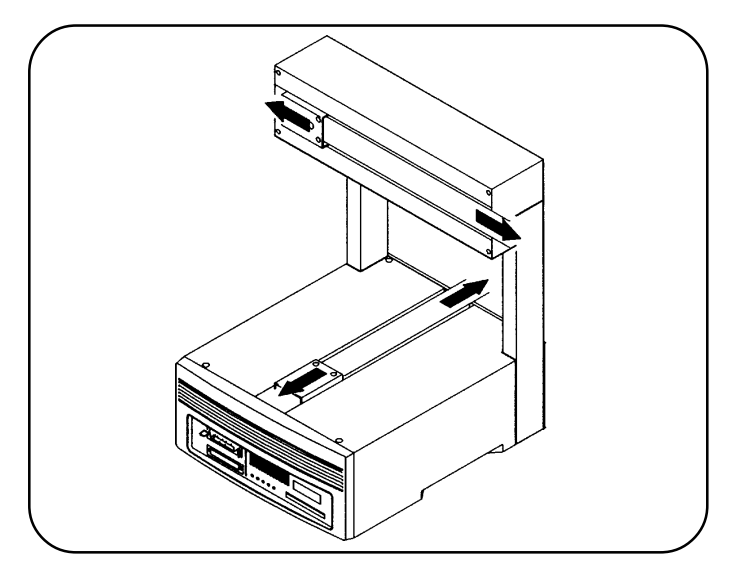

*If the work table and the work unit are not moved to the ends as indicated, they may cause damage to the covers.*

#### **4. Wipe of the old grease and apply grease at the center of each side of the X-axis and Y-axis guide rails.**

**NOTE** 

Apply about 0.2 g of grease. Be careful not to apply grease to the drive belts.

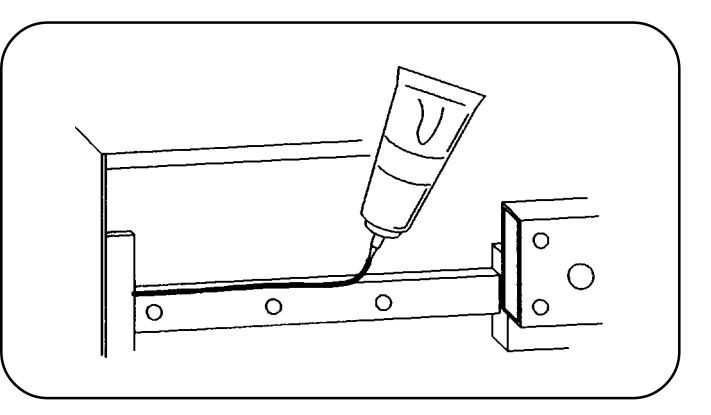

**5. Move the work table and the work unit to the left and to the right several times to spread the grease over the length of each rail.**

Wipe off extra grease at the ends of each rail with a cloth. (Extra grease will be solidified causing malfunction.)

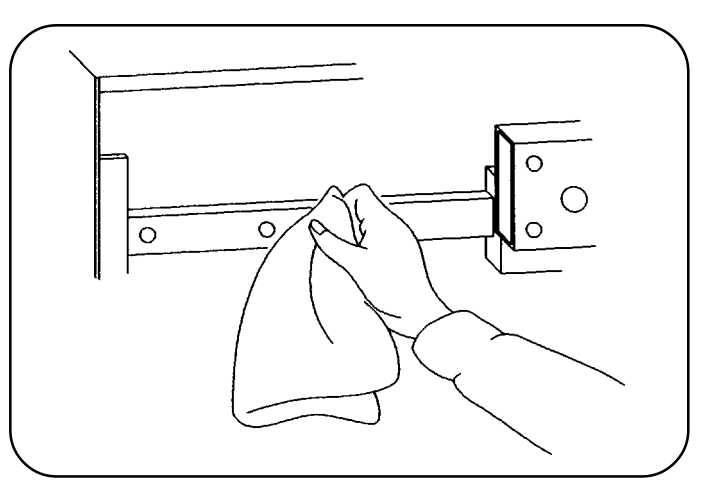

**6. Apply grease to the Z unit and the ZR unit as shown in the same manner.**

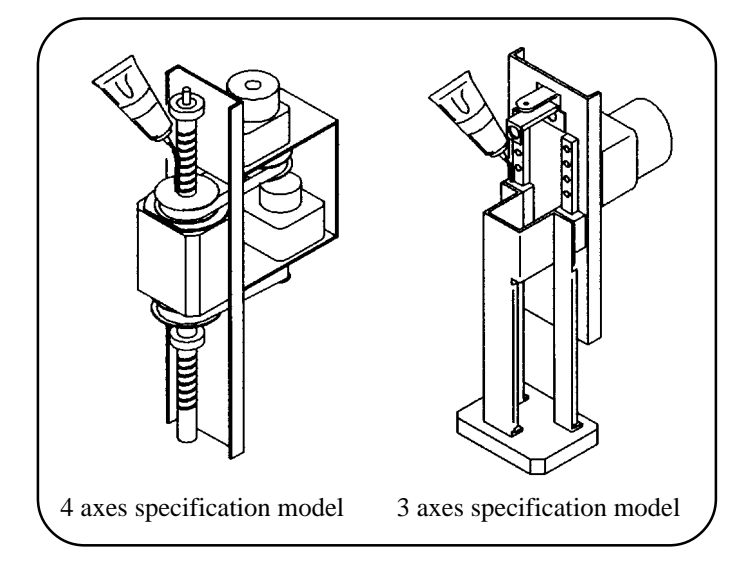

**7. Attach the covers of the X-axis, Y-axis, Z unit and ZR unit to their original positions.**

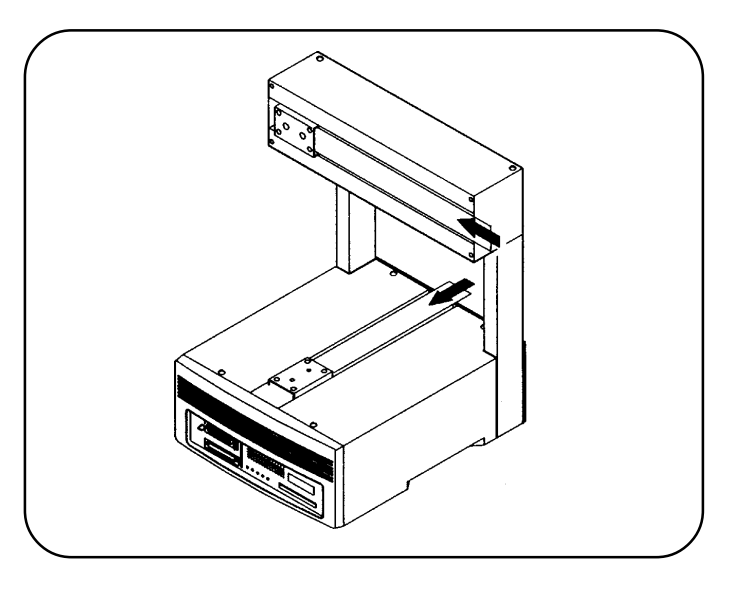

- ◆ *Be careful not to damage the covers when they are reinstalled.*
- ◆ *After the covers are attached, move the respective axes using the teaching pendant until grease covers all necessary part.*
- ◆ *Be careful that the motors get very hot immediately after the operation is stopped.*

**NOTE** 

## **3-3 Cleaning and Replacing the Air Filter**

Air is circulated in the controller of the base machine to cool the controller. The cooling air is introduced through the air filter on the rear of the machine. Dust may be accumulated choking the air filter which decreases the cooling power causing serious damage such as thermal breakdown of ICs if the air filter is not properly maintained. Clean the air filter once every six months. If the air filter is heavily clogged, replace the air filter.

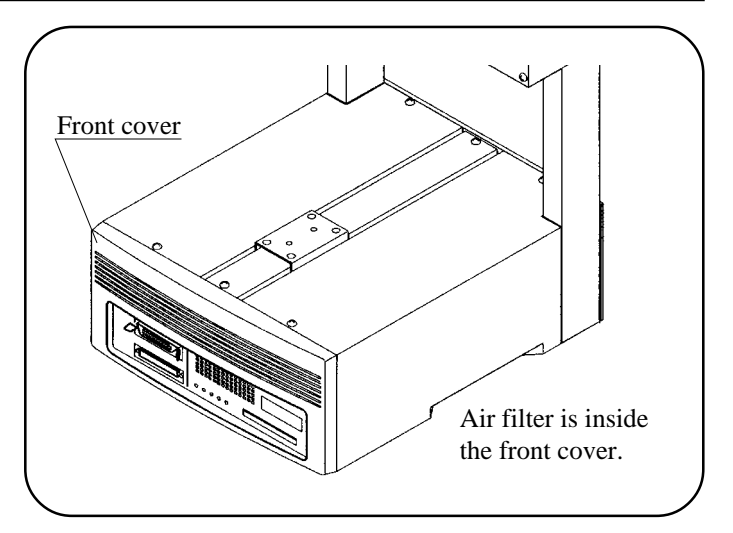

#### **1. Turn off the POWER switch and unplug the power cord from an electrical outlet.**

#### **2. Remove the front cover.**

Remove the bottom screws. While pulling the bottom of the cover to the front, raise the catches on the top.

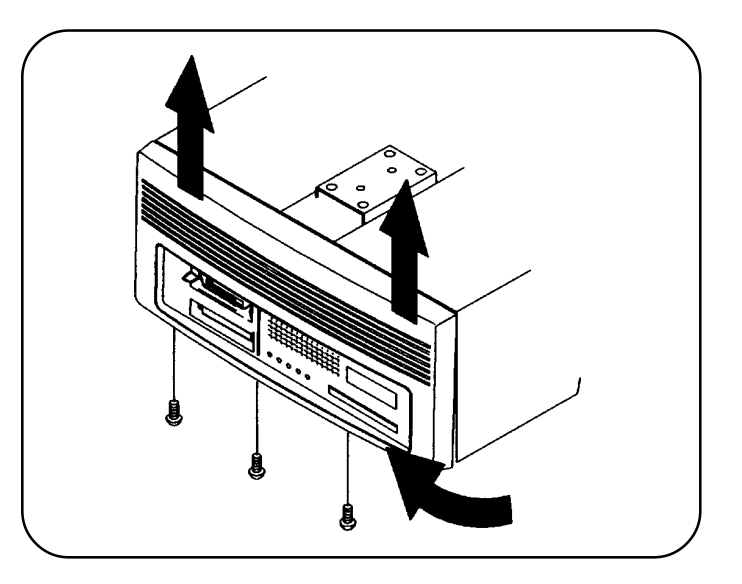

**3. Replace the media (filter).**

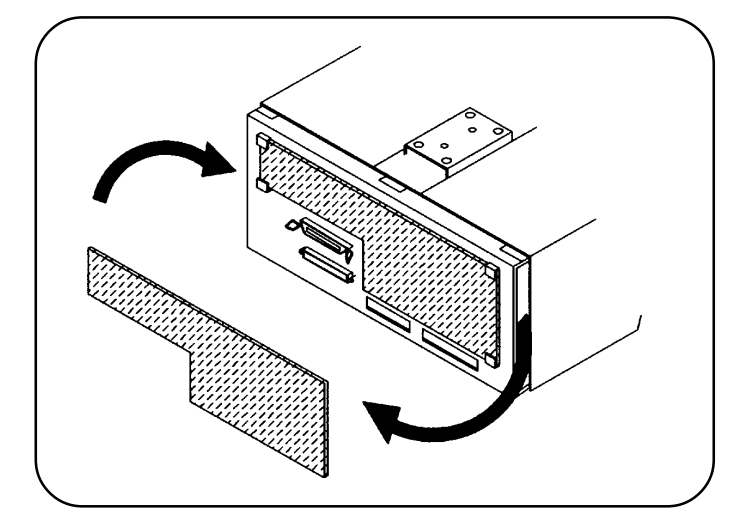

**4. Reinstall the front cover as before.**

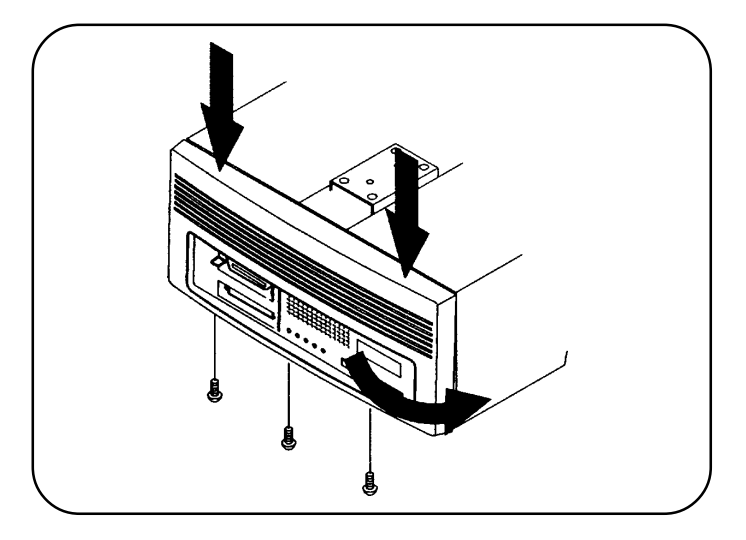

-Replacement media-Sony Order No. ......... 4-761-607-01

#### **3-4 Replacing the Battery**

**1. Turn off the POWER switch and unplug the AC power cord from the AC outlet.** The battery is located in the recess at the bottom on the rear of the Z-axis.

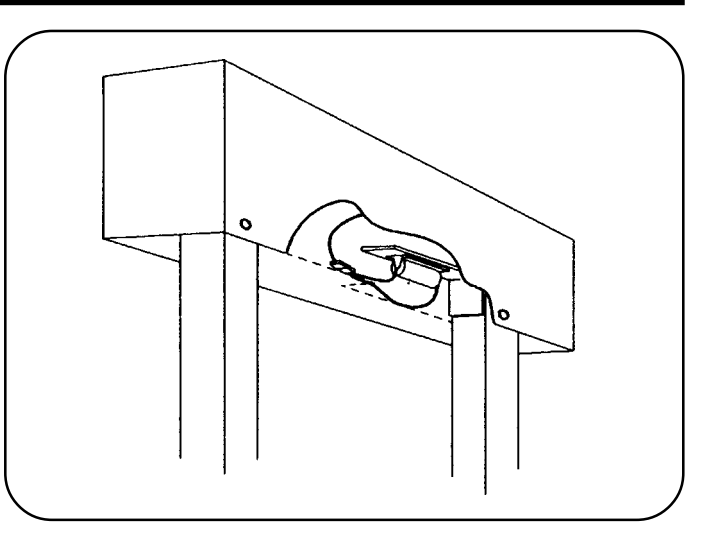

**2. Exchange the battery with the new lithium battery.**

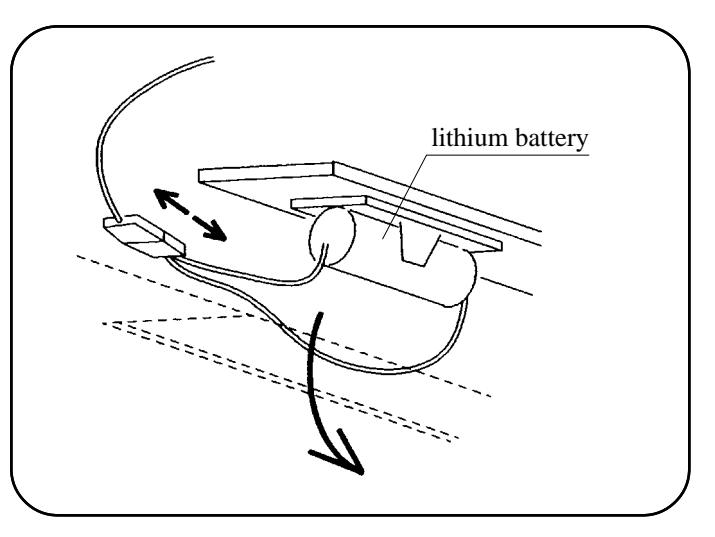

NOTE

*Battery replacement must be completed within eight hours after the main power is turned off. If not, internal data can be damaged.*

 $\Gamma$ Replacement lithium battery (primary battery) -Sony Order No. .........1-528-932-11

## **4. Troubleshooting**

## **4-1 Common Items**

#### **4-1-1 Stepping Out (Note 1)**

The machine performs open loop servo control using a pulse motor (stepping motor) without positional feedback. The machine thus continues to operate with positional error even if it steps out due to overloading of the retaining torque of the motor.

When the base machine steps out, or when it operates with positional errors, check the following items first.

(1) Overloaded

The base machine has a limited carrying loading. Check whether the load exceeds the maximum payload that the respective axes can carry by referring to page 1-6, section 1-3, "Specifications." The payload with which the machine can operate at 100% speed is smaller than the maximum payload, and varies for each axis. Check the actual load weight before operating the machine.

(2) External force

External forces from cables and pipes are normally larger than anticipated, and can easily exceed the retaining torque of the motor. Be careful of unexpected external forces when using stiff wires or pipes that cannot be easily bent.

(3) Rapid speed change

When a rapid speed change occurs such as an immediate returning movement while an interpolation operation is being performed, the load inertia may exceed the retaining torque of the motor, causing the motor to step out.

Before performing such a movement, reduce the operating speed.

Example : Returning movement of the circular Example : Returning movement of the Z-axis interpolation operation operation

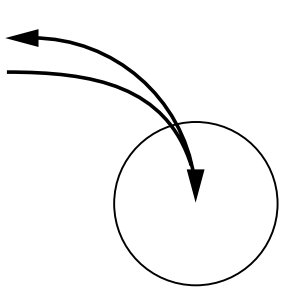

(Movements are synthesized sometimes.)

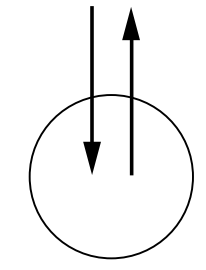

Note 1 : What is "stepping out"?

When the drive shaft of a motor is overloaded beyond the torque of the motor, the drive shaft spins (revolves swiftly without control) regardless of the control that is applied to the motor.

This is called "stepping out".

CAST-AU4/B2521E This term is sometimes used incorrectly for tooth-skipping (between pulley and belt), but stepping out and tooth-skipping are actually entirely different phenomena.

#### (4) Synthesis of movements in the same direction

In some programs, the machine is operated by synthesizing two movements (the FOS and PFOS with the AWAKE instruction of LUNA).

When the teaching points to be synthesized are aligned on the same line, the machine can step out. When such a movement is experienced, the application program must be modified.

#### (5) Eccentric loading

When a load (tool, work, etc.) is very eccentric or far from the mounting surface, stepping out can occur even though the load is lower than the maximum payload. If the weight balance cannot be improved, reduce the operating speed.

#### (6) Mounting screw

When a mounting screw is so long that the tip of the screw touches the cover or other object, it can cause stepping out. You can detect this trouble by listening for a rubbing sound or looking for scars. Check for these before use.

#### (7) Belt tension

If the belt tension becomes abnormal, contact your Sony dealer from which you purchased the machine, or contact Sony Max Corporation FA Service.

#### (8) When the machine is operated at low temperature

In early morning during winter, the room temperature may fall to  $0^{\circ}$ C or lower. The temperature inside the machine takes time to rise even though the temperature of the room can be increased by using a heater.

In this case, run the machine for half an hour at half the specified speed, or wait until the temperature of the machine rises to the temperature of the room.

#### **4-1-2 External Noise**

External electrical noise is a difficult problem because it is invisible. Take the following remedial measures. If the symptom disappears, electrical noise was probably the cause of the trouble.

#### (1) Earthing the power supply

Always connect the earth of the AC output to ground (Class 3 ground). If the earth is not connected, the equipment is susceptible to electrical noise.

#### (2) Separation of AC connections

Connect the AC power of the machine to a separate AC outlet from any equipment that generates significant electrical noise.

#### (3) Cable length

The cables connected to the machine can function as antenna and pick up

electrical wave noise. Make the cable length as short as possible, and use shielded cables where possible.

The teaching pendant is connected by a long cable to the ROBOKIDS, so disconnect the teaching pendant when not in use.

#### **4-1-3 Abnormal Sound from Unit's Motors**

The Z unit motor and the ZR unit motor are equipped with brakes; these motors may

occasionally produce abnormal sounds such as scratching or crunching noises. These sounds are caused by the structure of the brakes and are not a problem.

Also, a squeaking or creaking sound may be heard when the emergency stop switch is pressed during AUTO operation. These are the stepping out sound that is generated when the Z-axis is forcibly stopped by stepping it out in order to prevent the Z-axis from moving down during an emergency stop. These sounds cause no problem in terms of reliability.

### **4-2 Full-open Programmable Specifications**

Connect the SRX teaching pendant via a debug station and check the error codes and error history using the following procedure.

- 1 Connect a debug station.
- 2 Connect the SRX teaching pendant.
- 3 Press the MANAGEMENT key and select "Error History" with the F4 key by scrolling the cursor using the  $\vert \vert \vert$   $\vert$  key.

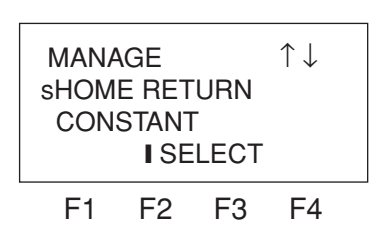

4 The error history is displayed.

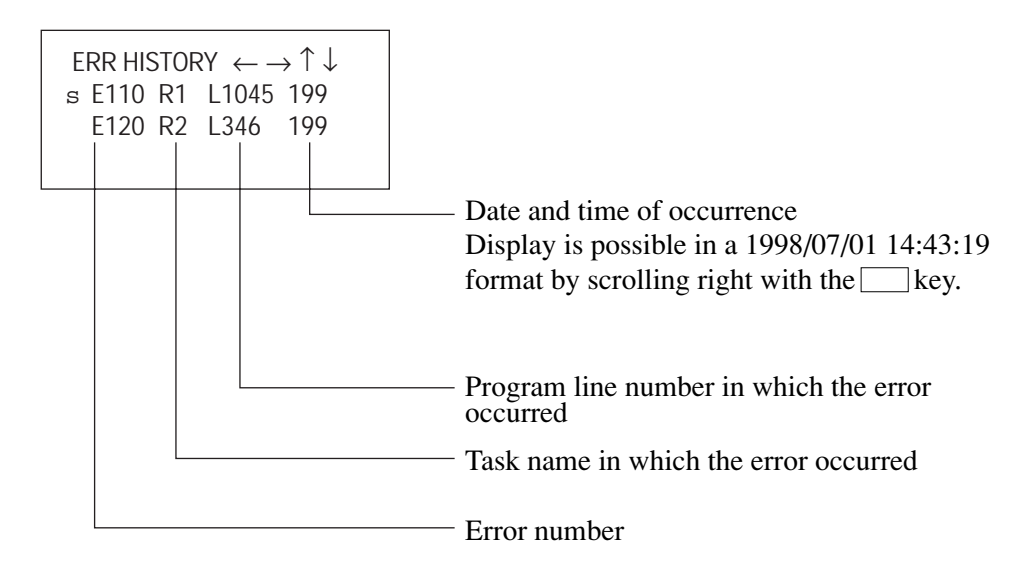

A list of errors is displayed starting from the most recent occurrence.

When an error occurs, it is registered in the top (the topmost line) and the oldest error is deleted.

5 Check the error code number E\*\*\* on display and find out causes and countermeasures referring to the following table.

When the machine does not operate normally, check the error contents referring to the following table. For the contents that are unique to the respective applications, refer to the Operation Manual of the memory card (RK card), and take the appropriate measures.

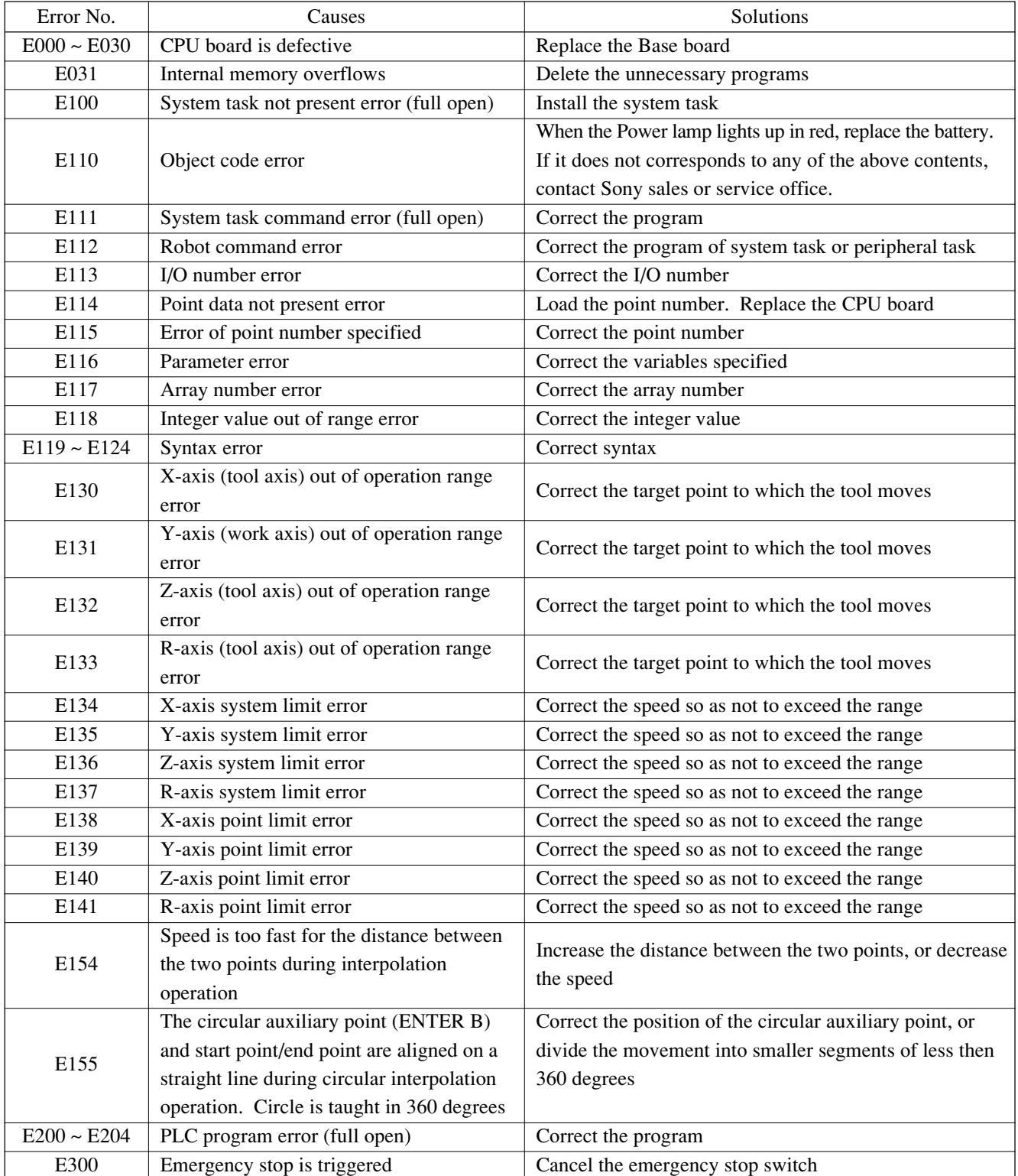

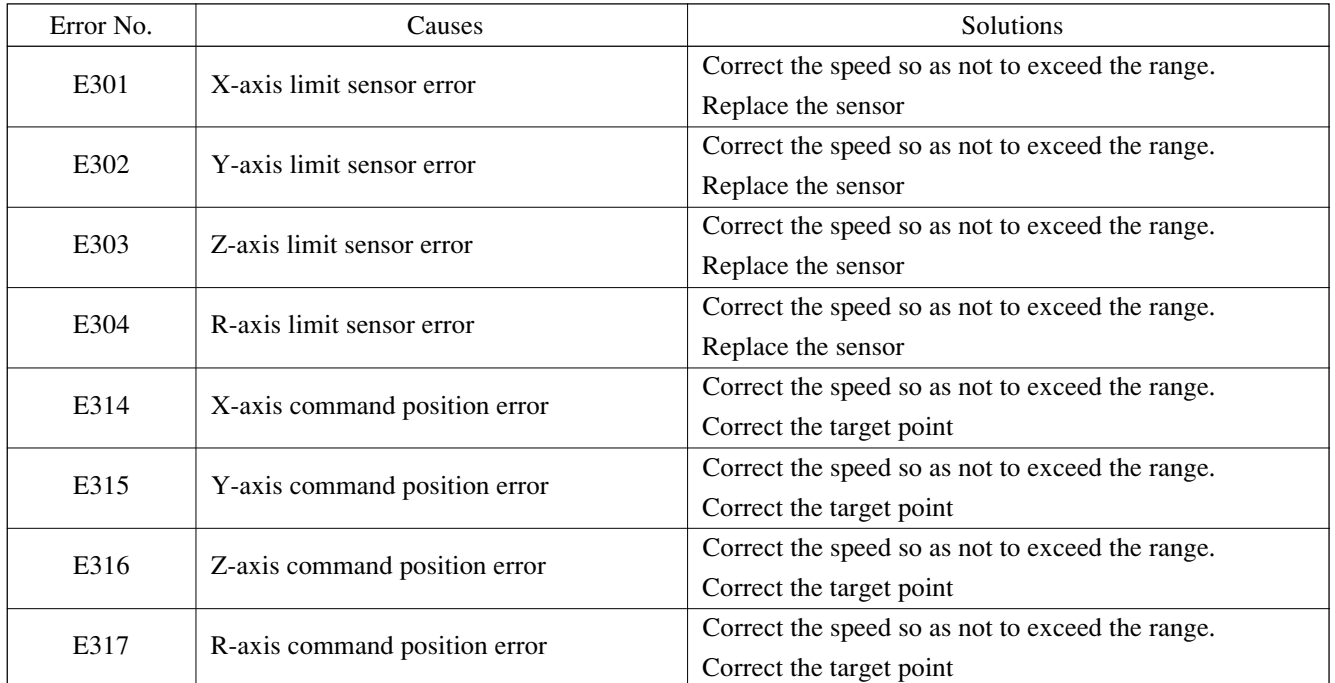

#### **4-3 When Memory Card (RK Card) is Used**

The operational flow starting from turning on the main power of the machine until the programmed operation or teaching is started, is shown as follows. Causes and countermeasures when trouble occurs in the respective state from 1) to 9) are shown on the next page. Use these tables for troubleshooting.

There may be a case when an error number is displayed on the teaching pendant. When "EEE" and "error number" appear alternately, it indicates that the trouble is the robot error. The robot errors which can occur in the ROBOKIDS are shown as follows. When any error number other than those listed below appears, consult your Sony dealer for more details.

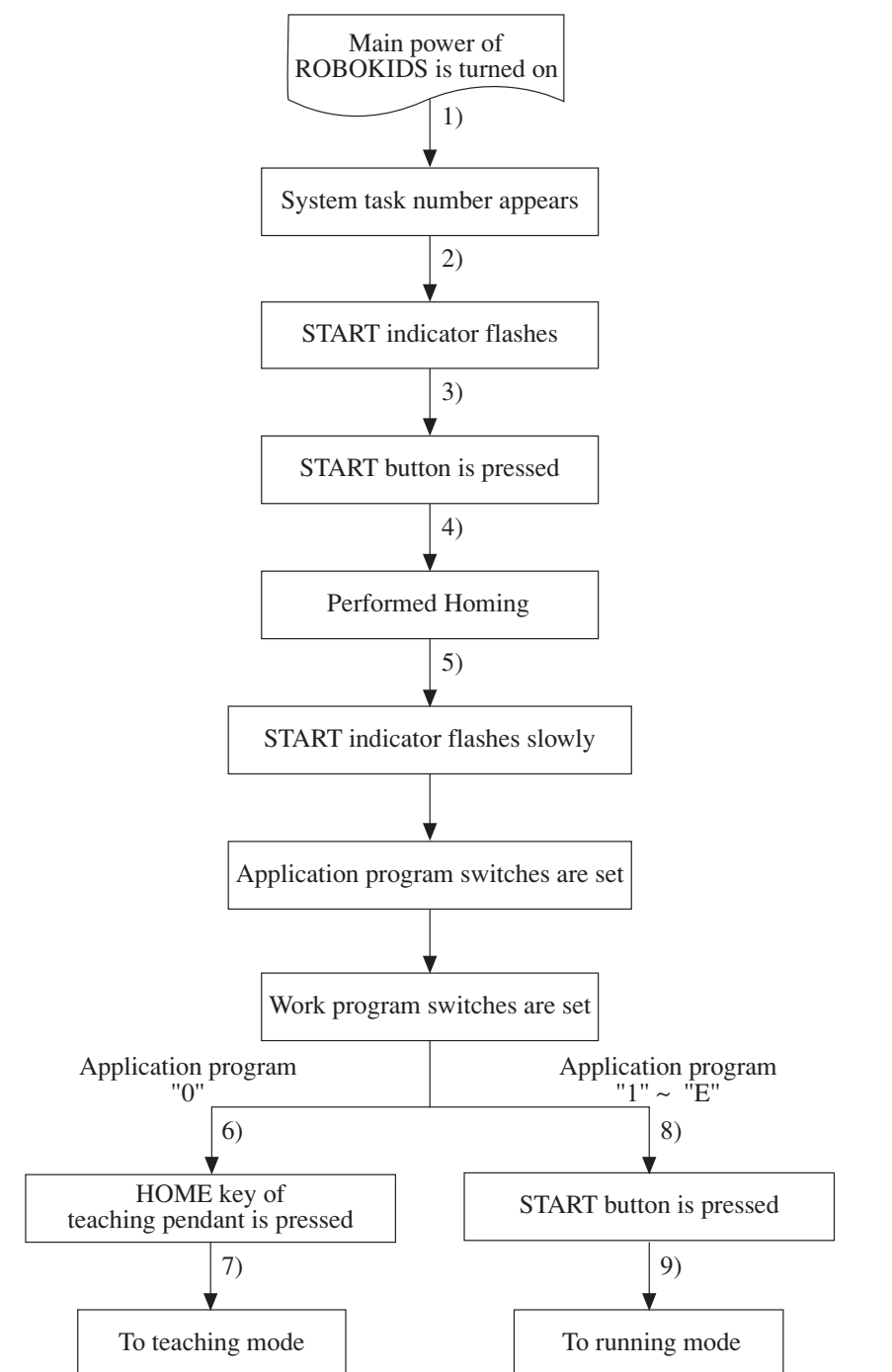

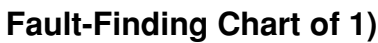

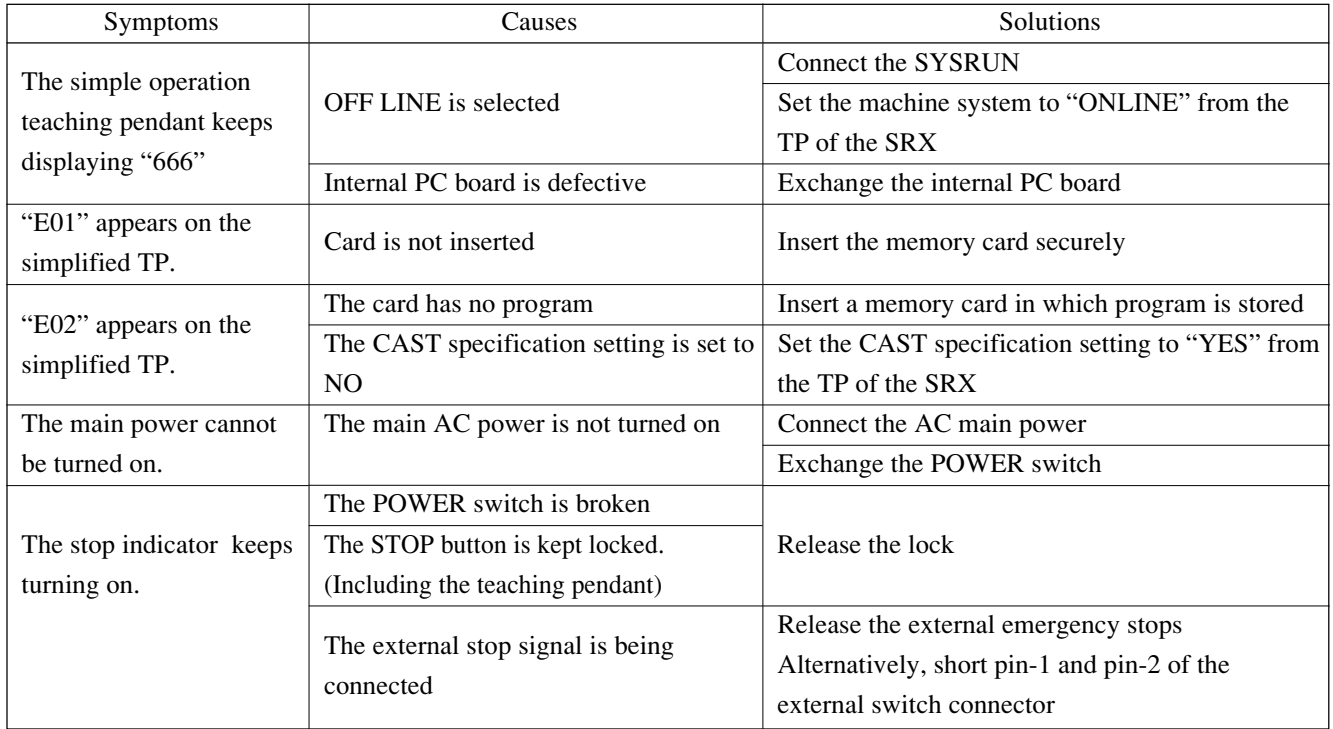

## **Fault-Finding Chart of 2)**

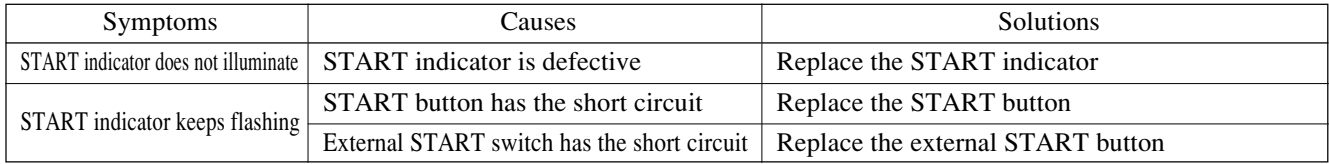

## **Fault-Finding Chart of 3)**

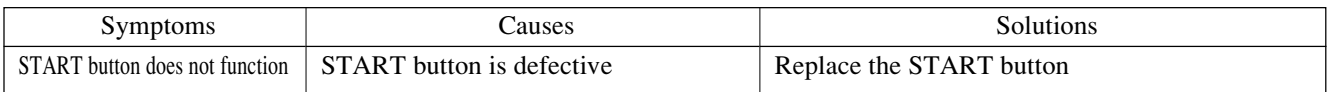

## **Fault-Finding Chart of 4)**

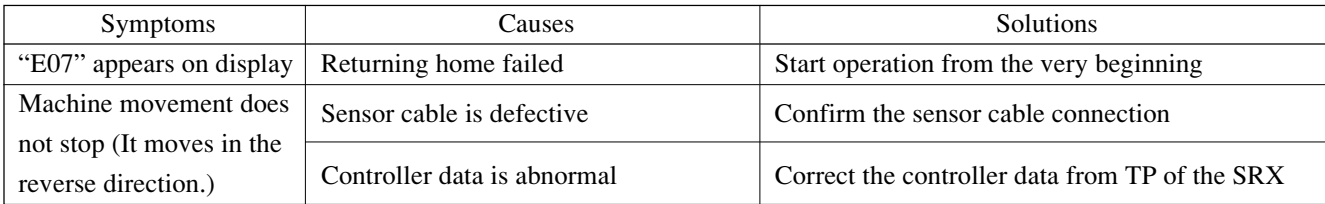

#### **Fault-Finding Chart of 5)**

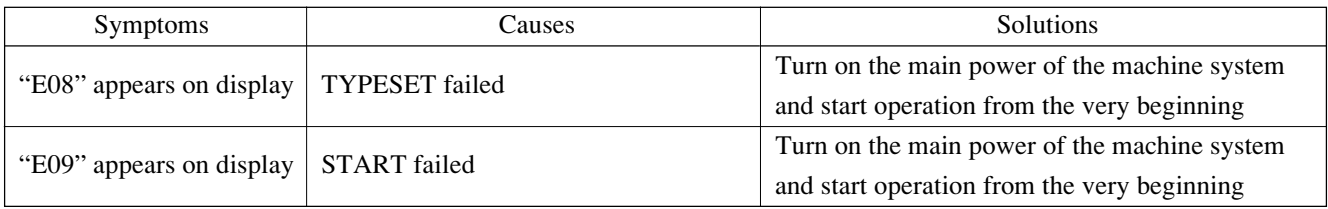

#### **Fault-Finding Chart of 6) or 7) or 8)**

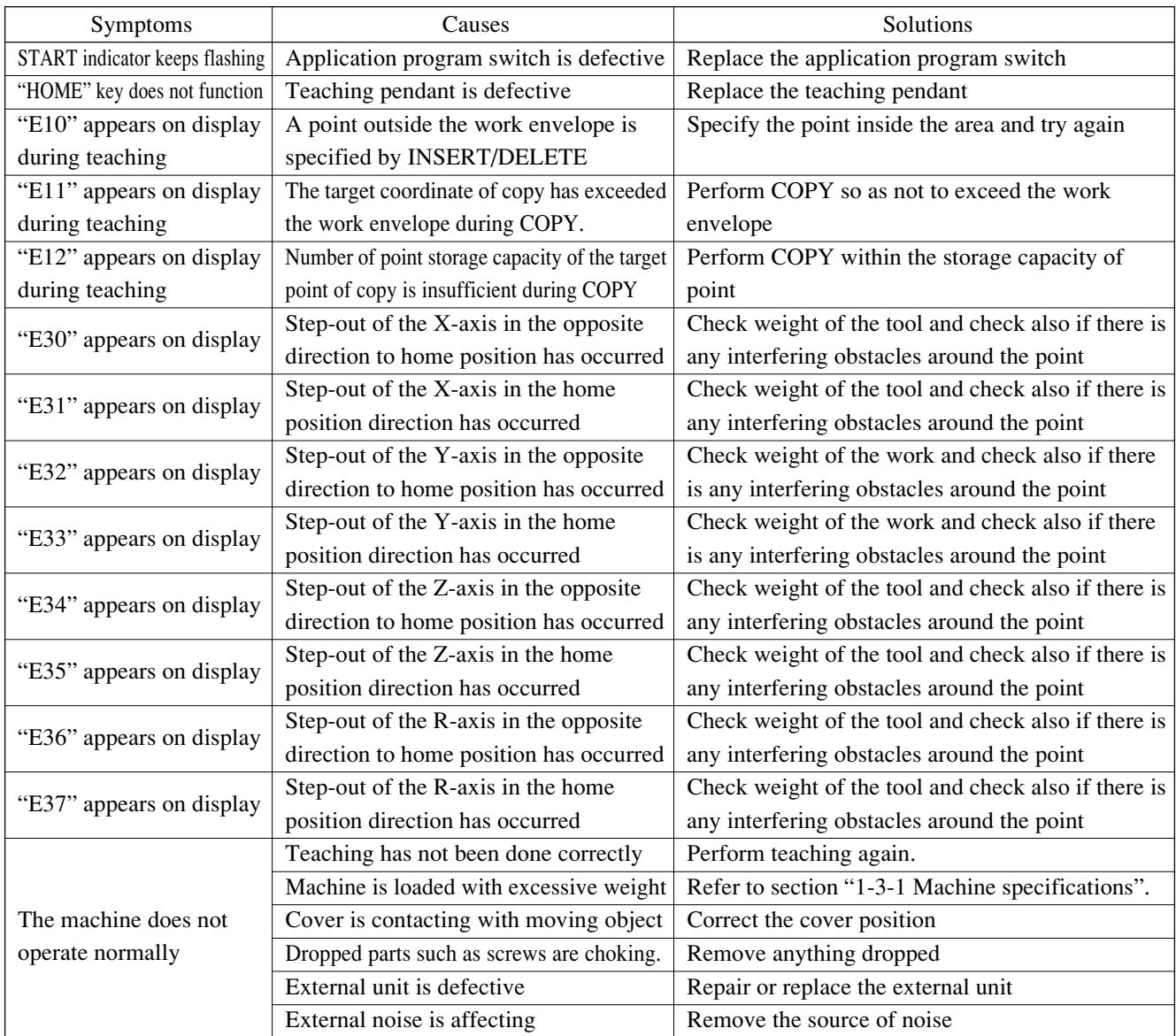

#### **The belt tension adjustment**

Consult your Sony dealer from which you purchased the machine or the nearest Sony FA offices for the actual adjustment of the belt tension.

## **Trouble Check Sheet**

If a trouble occurs, check the following items before contacting your Sony dealer or the nearest Sony FA offices.

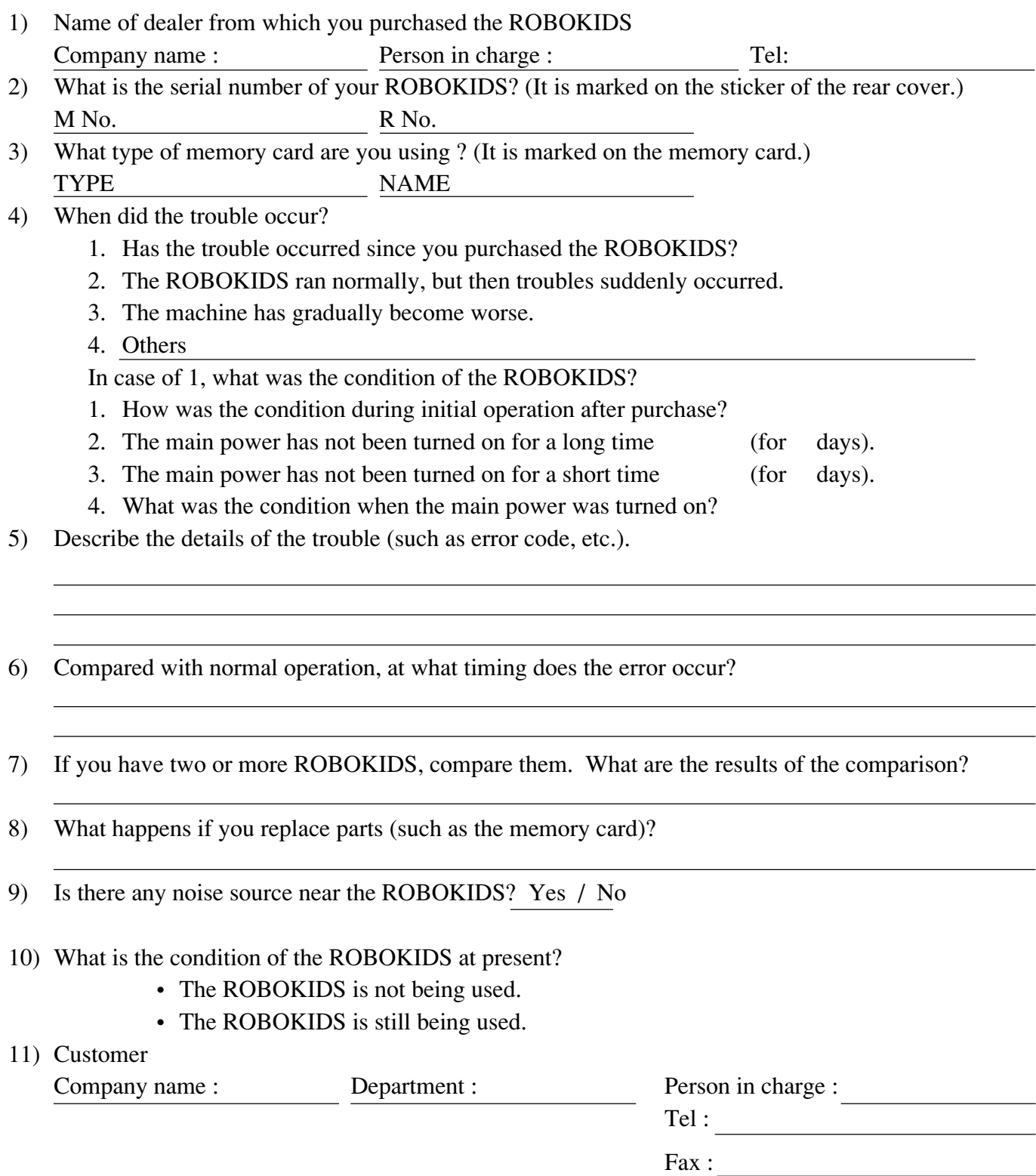

Fill in the above items, and send this form to your Sony dealer or the nearest Sony FA offices by fax.

## **5. Repair Parts Lists**

## **5-1 ROBOKIDS Body**

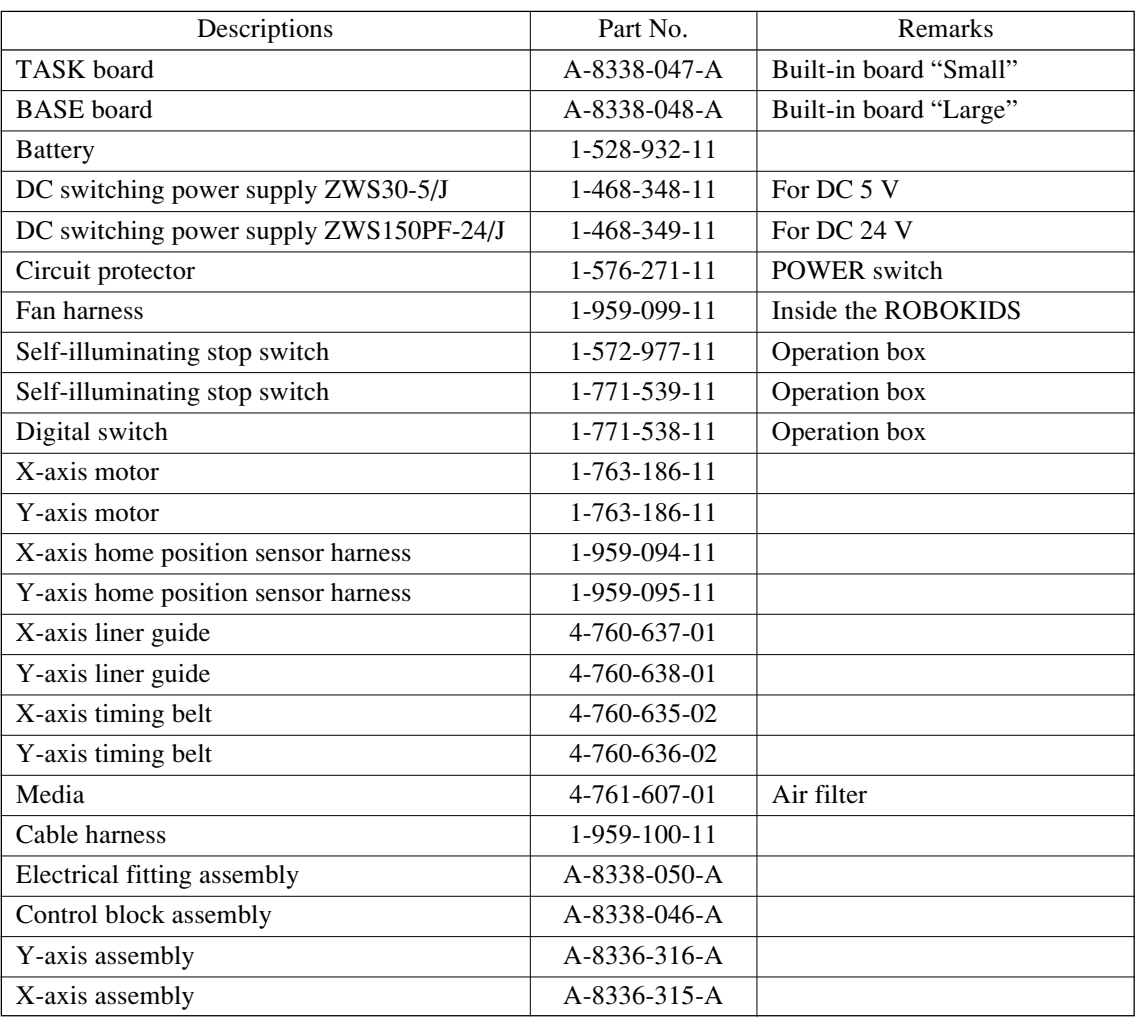

## **5-2 Z-axis Unit**

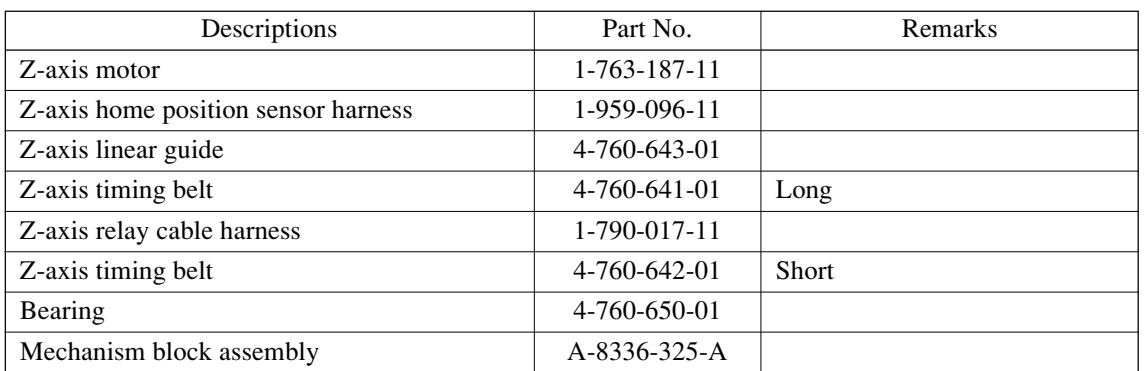

## **5-3 Z/R-axis Unit**

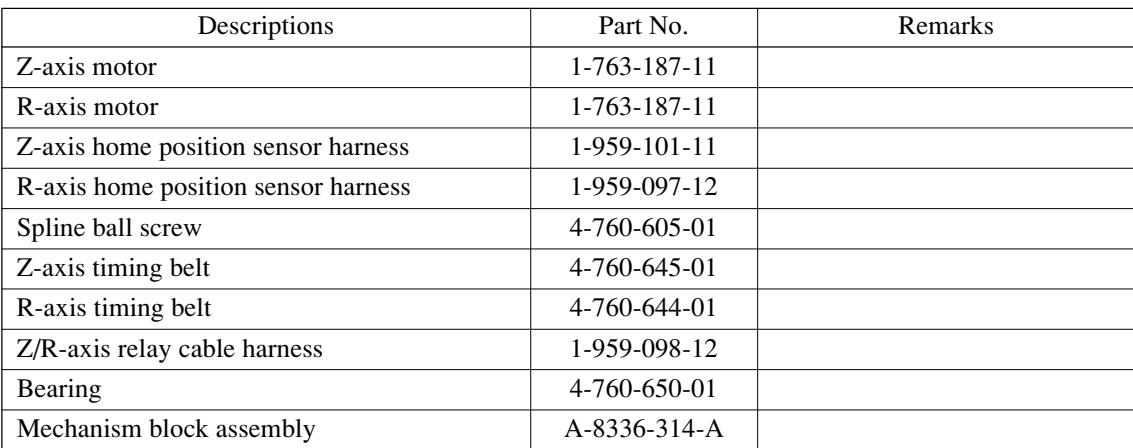

## **6. Appendix**

## ■ User Input/Output Specifications of USER I/O Connector **Input**

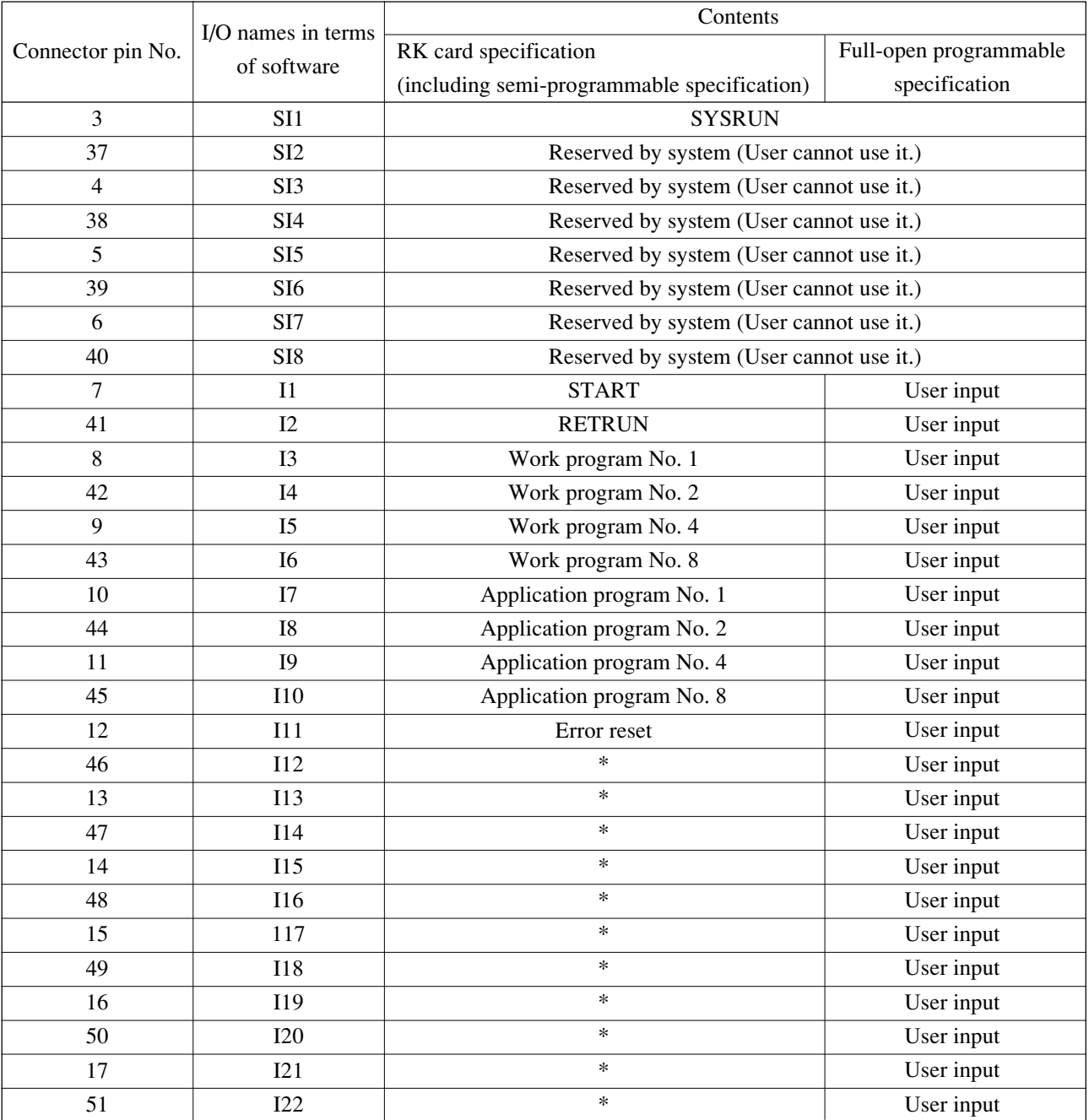

\* The allocation at I12 to I22 differs depending upon applications. Refer to the Operation Manual of memory card (RK card) for more details.

*The switch SI1 (SYSRUN) must always be connected. The ROBOKIDS cannot be operated unless the SI1 is turned on. Turn on or off SI1 as required. (Refer to page 2-6.)* **NOTE** 

## **Output**

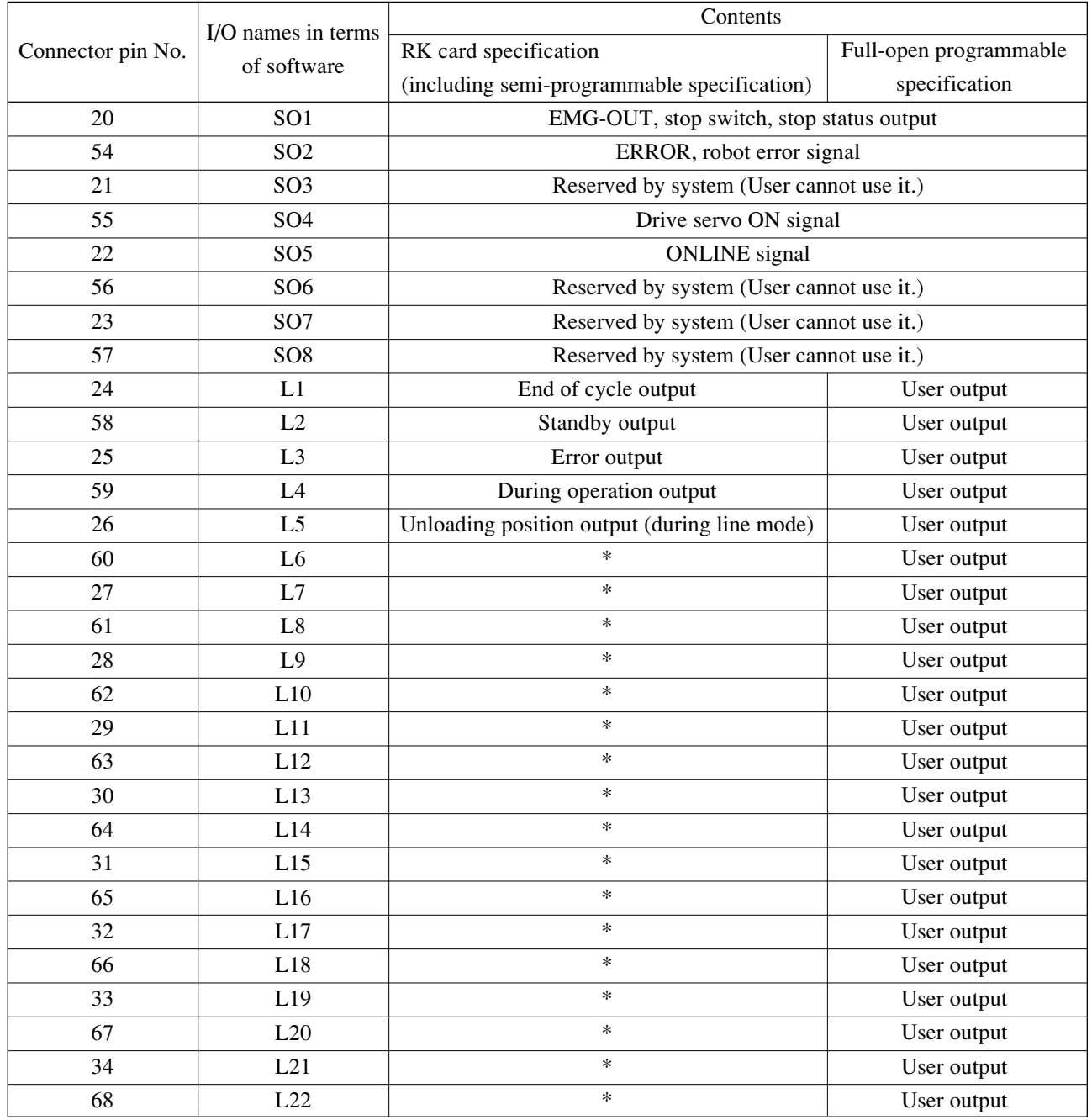

\* The allocation at L6 to L22 differs depending upon applications. Refer to the Operation Manual of memory card (RK card) for more details.

#### ■ **Pin assignment**

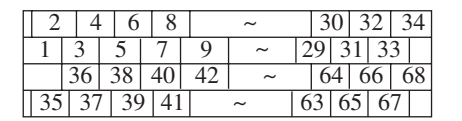

#### ■ Specifications of the Connected I/O (Used only in the semi-programmable **specifications and the full open programmable specifications)**

#### **Input**

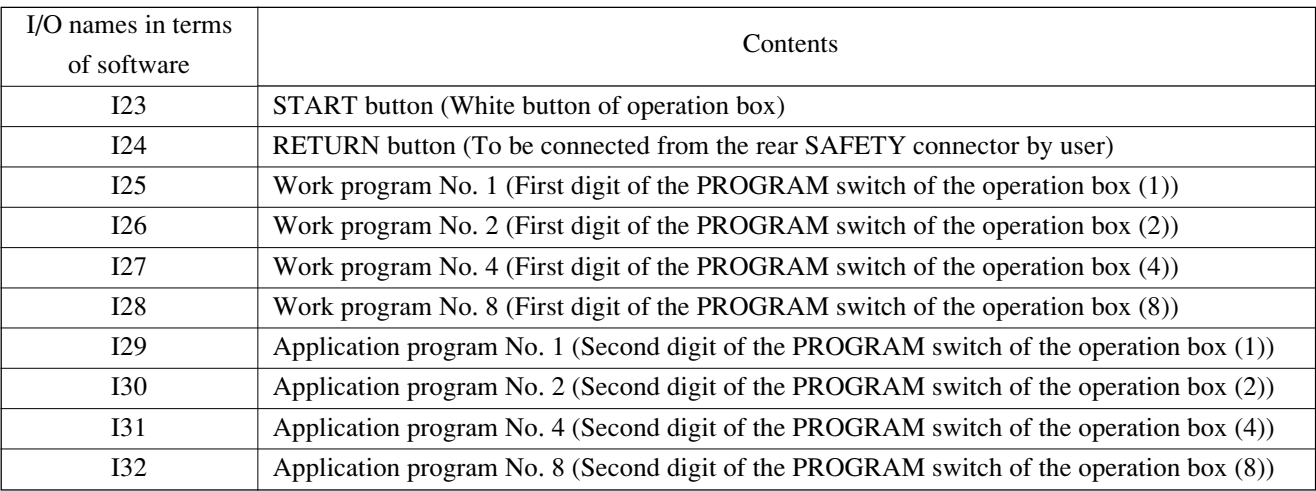

#### **Output**

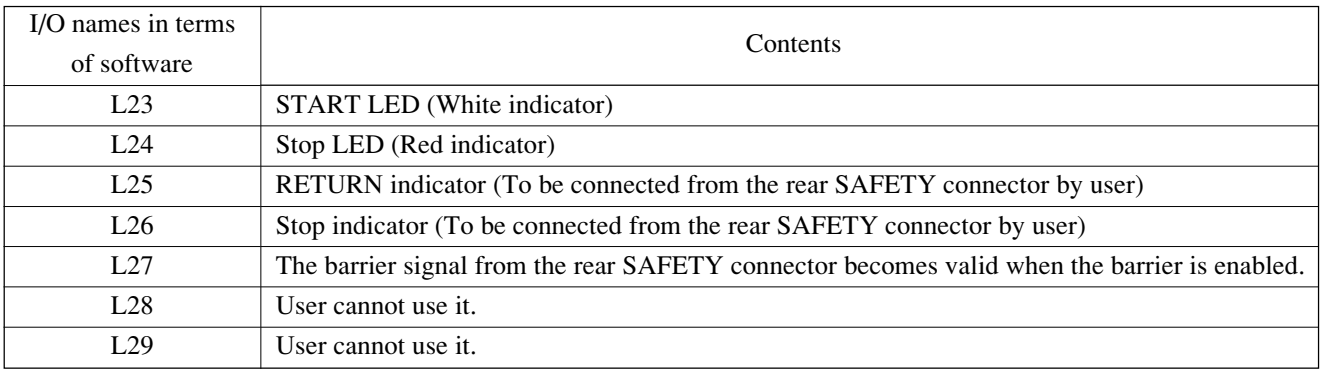

#### ■ User external power supply connector

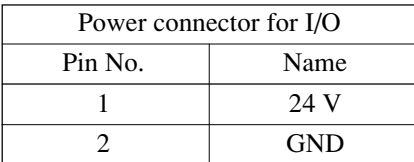

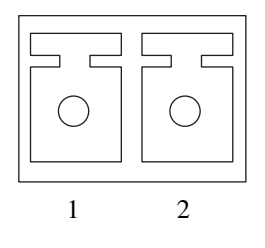

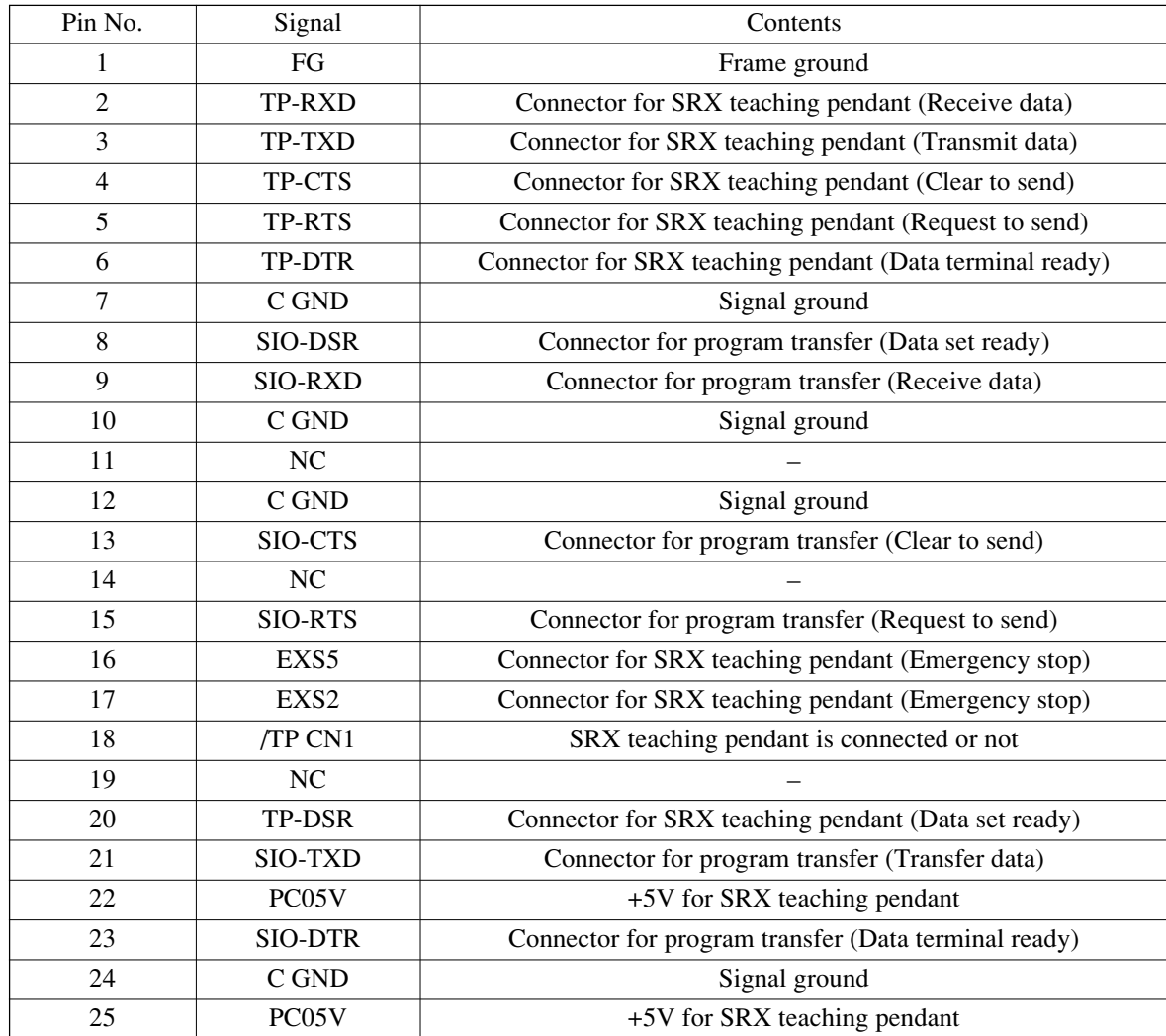

## ■ **Connector for Debug Station**

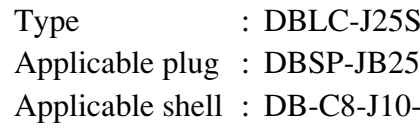

SAF-10L9 Manufacturer : JAE Figure *Manufacturer* : JAE -F4-1 Manufacturer : JAE

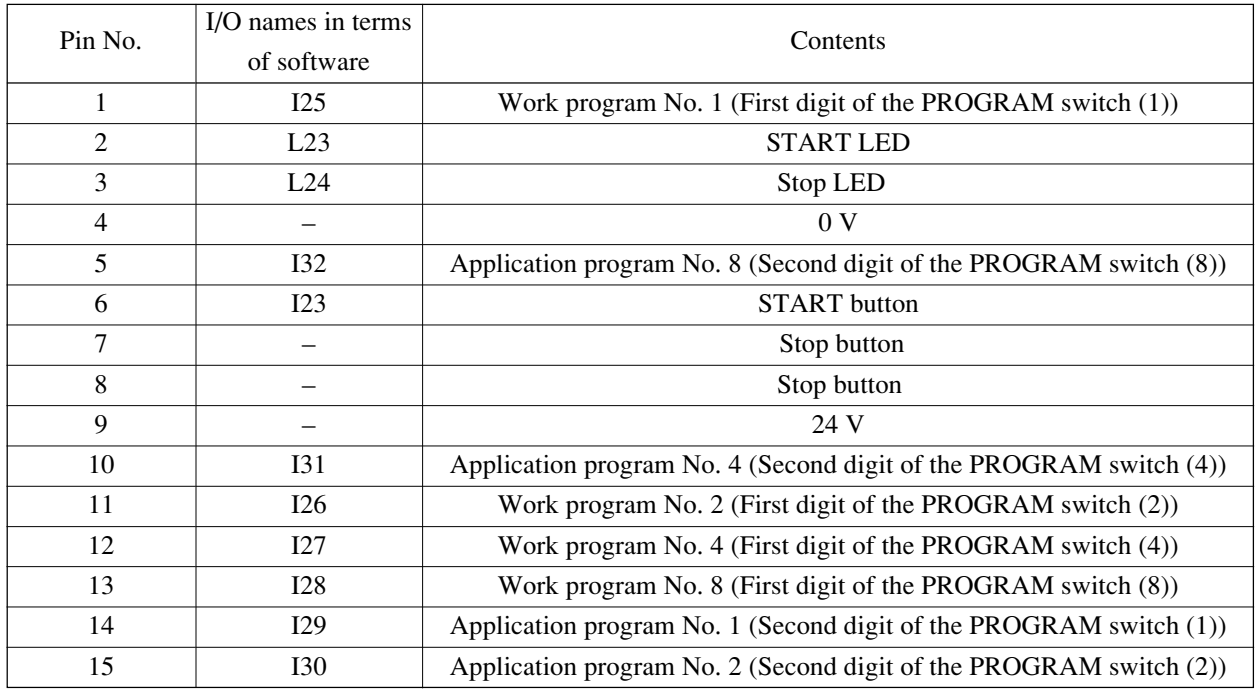

#### ■ **Connector for Operation Box**

Type : 17HE-13150-73 Manufacturer : DDK Applicable plug : 17HE-23150-CD8A Manufacturer : DDK Applicable shell : 17H-7PCR-102 Manufacturer : DDK

#### ■ **RS232C connector (Rear Panel)**

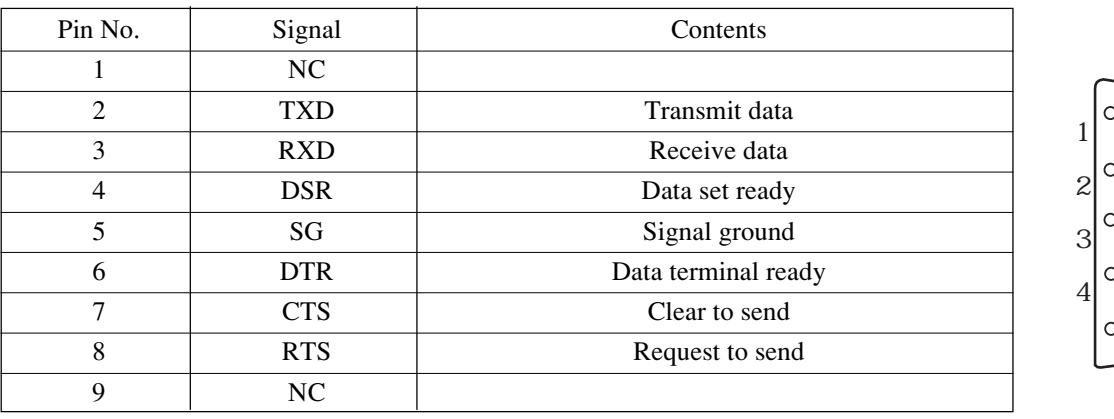

Type : CDS-3109-0122 Manufacturer : SMK Applicable plug : 17JE-23090-02 Manufacturer : DDK Applicable shell : 17JE-09H-1A Manufacturer : DDK

6�  $\overline{7}$ 

 $\circ$  $\circ$  $\circ$  $\Omega$  $\Omega$ 

8�

#### ■ **SAFETY Connector**

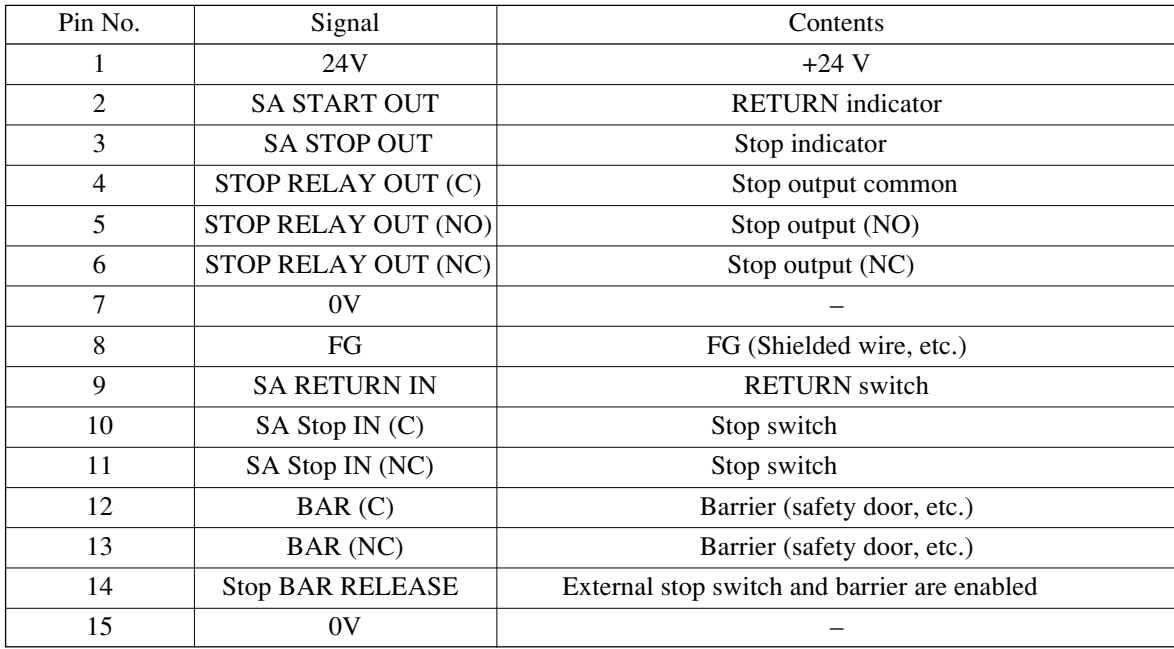

Type : DA-J15PF1L9 Manufacturer : JAE Applicable plug : DA-15PF-N Manufacturer : JAE Applicable shell : DA-C4-J10 Manufacturer : JAE

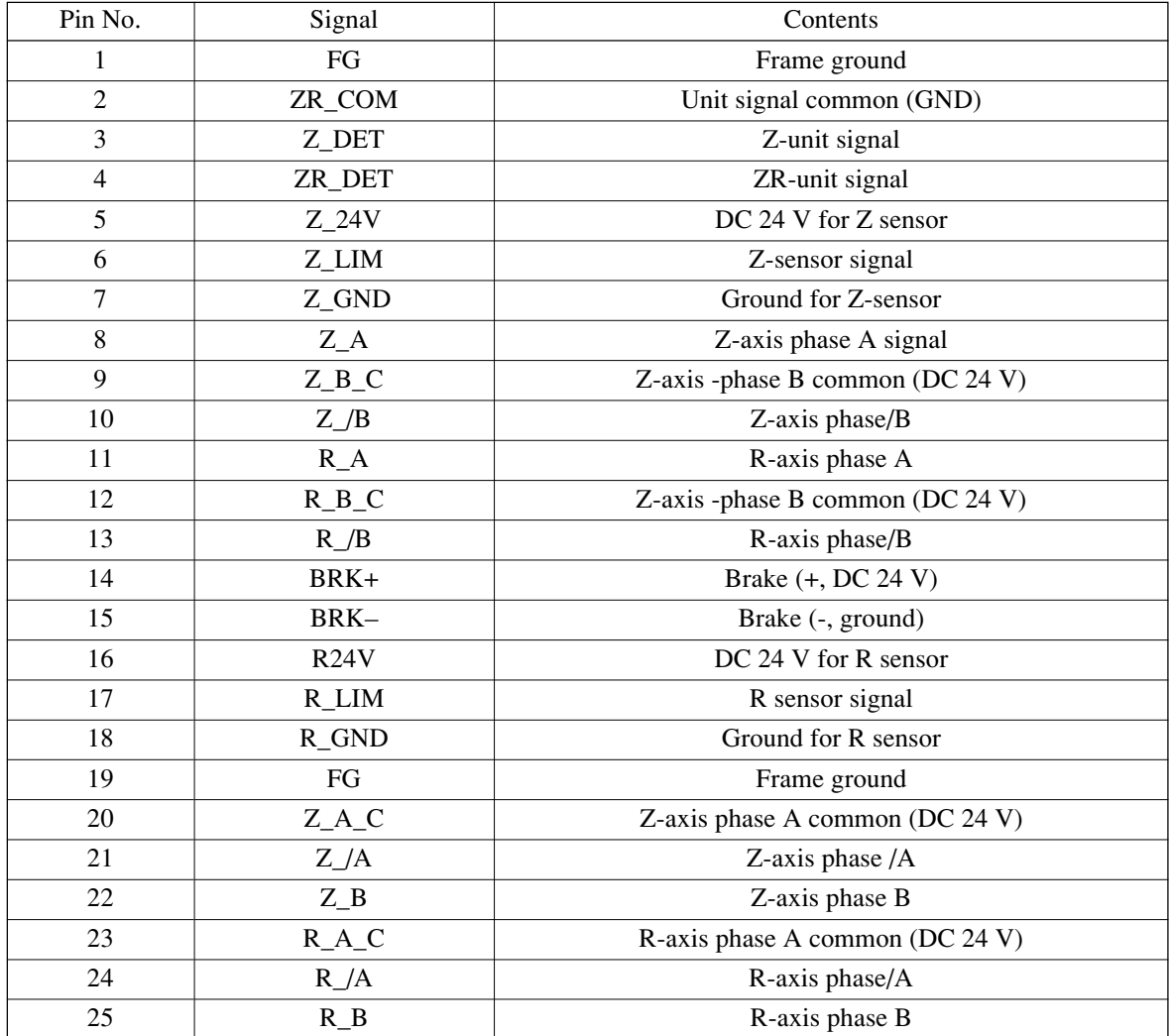

## ■ **Connector for ZR-axis Cable**

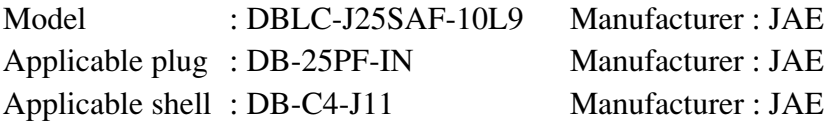

Manufacturer : JAE Manufacturer : JAE

#### **Supply Period of Repair Parts**

The functional repair parts (parts needed to maintain product performance) of this machine will be supplied for up to seven years in principle after production is discontinued.

Because it may be possible to repair the machines depending upon the location of the problem even after this period, consult the service or sales representative from where you purchased the machine.

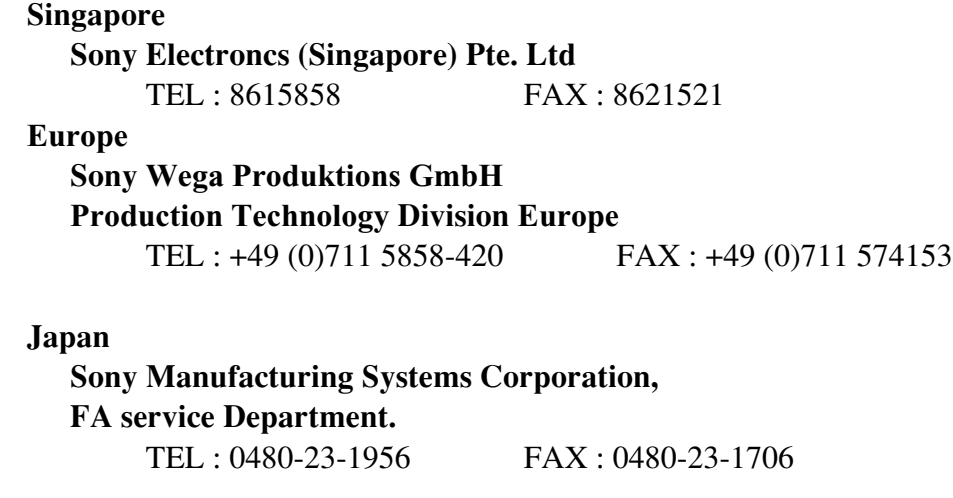

1st Edition November, 1998 3rd Edition October, 2001

Printed in Japan © 2001.10 3-864-811-13 Sony Manufacturing Systems Corporation

Free Manuals Download Website [http://myh66.com](http://myh66.com/) [http://usermanuals.us](http://usermanuals.us/) [http://www.somanuals.com](http://www.somanuals.com/) [http://www.4manuals.cc](http://www.4manuals.cc/) [http://www.manual-lib.com](http://www.manual-lib.com/) [http://www.404manual.com](http://www.404manual.com/) [http://www.luxmanual.com](http://www.luxmanual.com/) [http://aubethermostatmanual.com](http://aubethermostatmanual.com/) Golf course search by state [http://golfingnear.com](http://www.golfingnear.com/)

Email search by domain

[http://emailbydomain.com](http://emailbydomain.com/) Auto manuals search

[http://auto.somanuals.com](http://auto.somanuals.com/) TV manuals search

[http://tv.somanuals.com](http://tv.somanuals.com/)